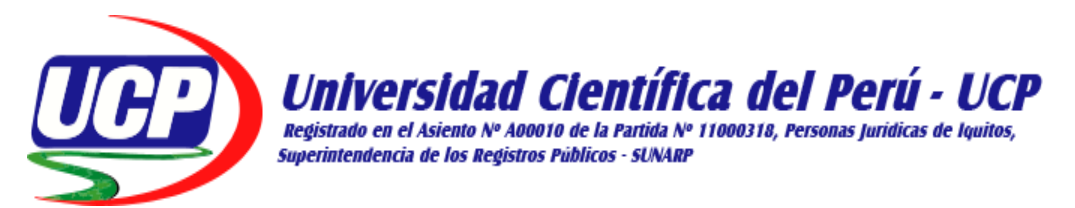

# **FACULTAD DE CIENCIAS E INGENIERÍA PROGRAMA ACADÉMICO DE INGENIERÍA DE SISTEMAS DE INFORMACIÓN**

**TÍTULO PROFESIONAL TRABAJO DE SUFICIENCIA PROFESIONAL (Proyecto Profesional)**

# **"DESARROLLO DE UNA SOLUCIÓN MÓVIL PARA EL REGISTRO DE INFORMACIÓN DE ESPECIES DEL INSTITUTO DE INVESTIGACIONES DE LA AMAZONÍA PERUANA PERIODO 2019"**

**AUTOR (es):**

**-BACH. JORGE SALVADOR, TELLO REATEGUI. PARA OPTAR AL TÍTULO PROFESIONAL DE: INGENIERO DE SISTEMAS DE INFORMACIÓN**

**-BACH. RICARDO VLADIMIR, PRIETO GUTIERREZ. PARA OPTAR AL TÍTULO PROFESIONAL DE: INGENIERO INFORMÁTICO Y DE SISTEMAS**

**ASESOR (es):**

**-ING. JIMMY MAX RAMÍREZ VILLACORTA**

**San Juan Bautista – Loreto – Maynas –Perú** 

**2019**

## **DEDICATORIA**

DEDICADO A NUESTROS PADRES Y FAMILIARES POR APOYARNOS SIEMPRE EN NUESTRA FORMACION ACADEMICA.

**LOS AUTORES**

#### **AGRADECIMIENTO**

A la Universidad Científica del Perú por brindarnos una enseñanza de calidad, a los docentes por apoyarnos en nuestro proceso de formación, al instituto de investigaciones de la amazonia peruana por formar parte del desarrollo institucional.

**LOS AUTORES**

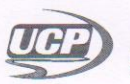

# *.<br>Universidad Científica del Perú*

**FACULTAD DE CIENCIAS E INGENIERÍA** PROGRAMA ACADÉMICO DE INGENIERÍA INFORMÁTICA Y DE SISTEMAS

FACULTAD CIENCIAS E INGENIERÍA

#### ACTA DE SUSTENTACIÓN DE TRABAJO DE SUFICIENCIA PROFESIONAL

Con Resolución Decanal Nº 450 -2019- UCP - FCEI del 17 de junio de 2019, la FACULTAD DE CIENCIAS E INGENIERÍA DE LA UNIVERSIDAD CIENTÍFICA DEL PERÚ - UCP designa como Jurado Evaluador y Dictaminador de la Sustentación de Tesis a los Señores:

- Ing. Carmen Patricia Cerdeña del Águila, Dra.  $\bullet$
- Econ. Eduardo Campos Cubas.  $\ddot{\phantom{0}}$
- $\ddot{\phantom{0}}$ Ing. Andrey Palomino Ríos, Mg.

Presidente Miembro Miembro

En la ciudad de Iquitos, siendo las 07:30 pm, del día viernes 05 de julio de 2019, en las instalaciones de la UNIVERSIDAD CIENTÍFICA DEL PERÚ - UCP, se constituyó el Jurado para escuchar la sustentación y defensa del Trabajo de Suficiencia Profesional:

"DESARROLLO DE UNA SOLUCIÓN MÓVIL PARA EL REGISTRO DE INFORMACIÓN DE ESPECIES DEL INSTITUTO DE INVESTIGACIONES DE LA AMAZONÍA PERUANA PERIODO 2019"

Presentado por el sustentante:

PRIETO GUTIERREZ RICARDO VLADIMIR

Asesor (es): Ing. Jimmy Max Ramírez Villacorta.

Como requisito para optar el título profesional de: Ingeniero Informático y de Sistemas.

escuchar Luego de Sustentación  $\vee$ formuladas las preguntas las Hoscell  $f<sub>u</sub>eron<sup>+</sup>$ 

El jurado después de la deliberación en privado llegó a la siguiente conclusión:

Por lo que la Sustentación es Alusteds

mayorne

En fe de lo cual los miembros del jurado firman el acta

Miembro

Presidente

que

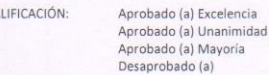

 $C \land$ 

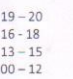

Av. Abelardo Quiñones Km. 2,5 San Juan Bautista, Iquitos Telf.: (065) 261074

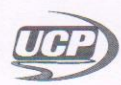

# Universidad Científica del Perú

**FACULTAD DE CIENCIAS E INGENIERÍA** PROGRAMA ACADÉMICO DE INGENIERÍA INFORMÁTICA Y DE SISTEMAS

FACULTAD **CIENCIAS E INGENIERÍA** 

#### ACTA DE SUSTENTACIÓN DE TRABAJO DE SUFICIENCIA PROFESIONAL

Con Resolución Decanal N° 450 -2019- UCP - FCEI del 17 de junio de 2019, la FACULTAD DE CIENCIAS E INGENIERÍA DE LA UNIVERSIDAD CIENTÍFICA DEL PERÚ - UCP designa como Jurado Evaluador y Dictaminador de la Sustentación de Tesis a los Señores:

- · Ing. Carmen Patricia Cerdeña del Águila, Dra.
- Econ. Eduardo Campos Cubas.  $\bullet$
- Ing. Andrey Palomino Ríos, Mg.

Presidente Miembro Miembro

En la ciudad de Iquitos, siendo las 07:30 pm, del día viernes 05 de julio de 2019, en las instalaciones de la UNIVERSIDAD CIENTÍFICA DEL PERÚ - UCP, se constituyó el Jurado para escuchar la sustentación y defensa del Trabajo de Suficiencia Profesional:

"DESARROLLO DE UNA SOLUCIÓN MÓVIL PARA EL REGISTRO DE INFORMACIÓN DE ESPECIES DEL INSTITUTO DE INVESTIGACIONES DE LA AMAZONÍA PERUANA PERIODO 2019"

Presentado por el sustentante:

TELLO REATEGUI JORGE SALVADOR

Asesor (es): Ing. Jimmy Max Ramírez Villacorta.

Como requisito para optar el título profesional de: Ingeniero de Sistemas de Información.

escuchar Luego de  $\mathbf{I}$ Sustentación  $V$ formuladas  $\frac{1}{2}$ preguntas las que Hoscells fueron:....

El jurado después de la deliberación en privado llegó a la siguiente conclusión:

Por lo que la Sustentación es: Aprobad mayouse

En fe de lo cual los miembros del jurado firman el acta.

Miembro

Presidente

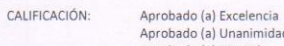

Aprobado (a) Unanimidad<br>Aprobado (a) Mayoría<br>Desaprobado (a)

 $: 19 - 20$  $: 16 - 18$ <br> $: 13 - 15$ <br> $: 00 - 12$ 

Av. Abelardo Quiñones Km. 2,5 San Juan Bautista, Iquitos Telf.: (065) 261074

# **APROBACIÓN**

Tesis sustentada en acto público el día 05 de Julio a las 19:00 horas del 2019

Ing. Carmen Patricia Cerdeña Del Águila, Dra. PRESIDENTE DEL JURADO

Econ. Eduardo Campos Cubas. PRIMER MIEMBRO DEL JURADO

Ing. Andrey Palomino Ríos, Mg. SEGUNDO MIEMBRO DEL JURADO

Ing. Jimmy Max Ramírez Villacorta ASESOR

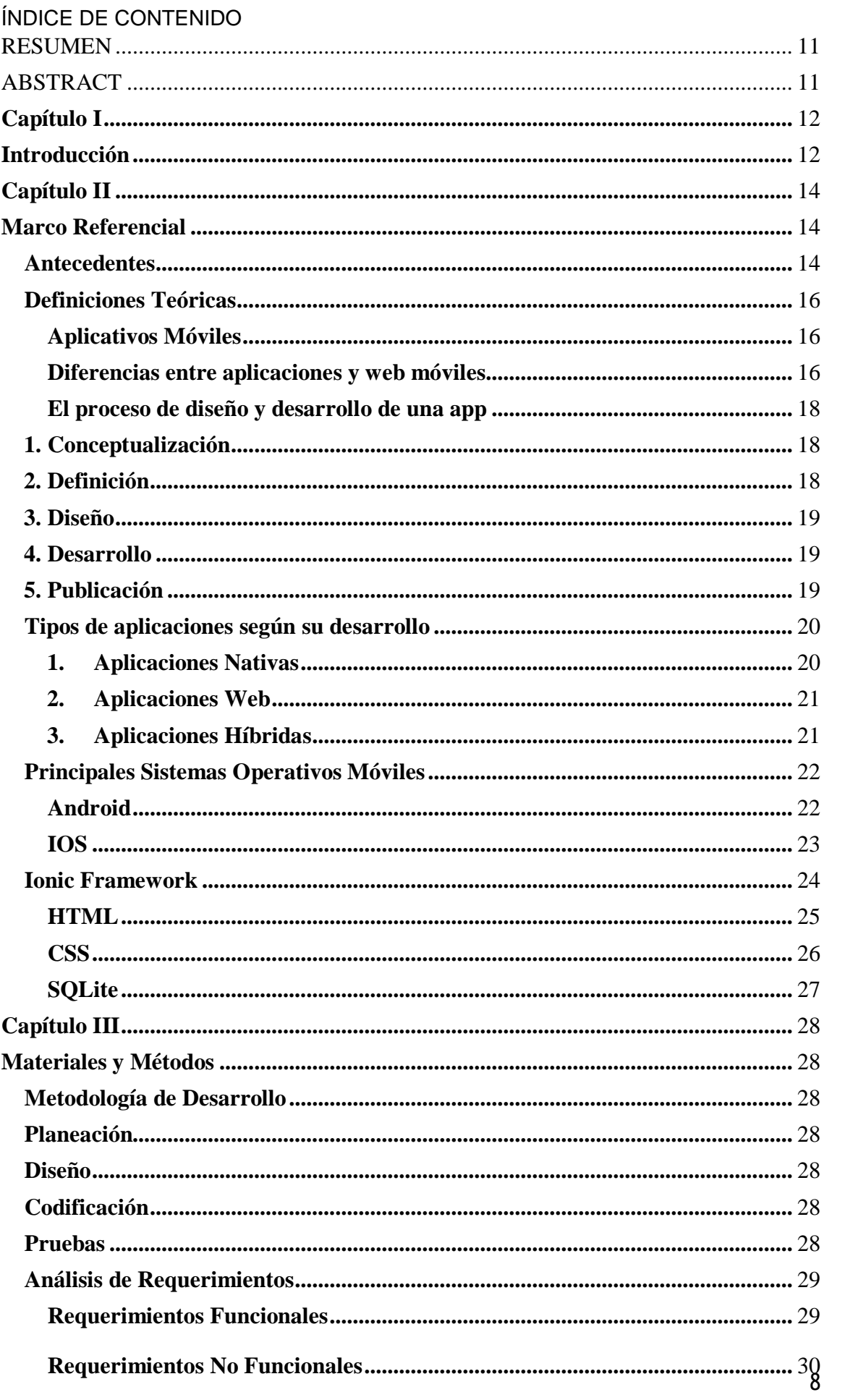

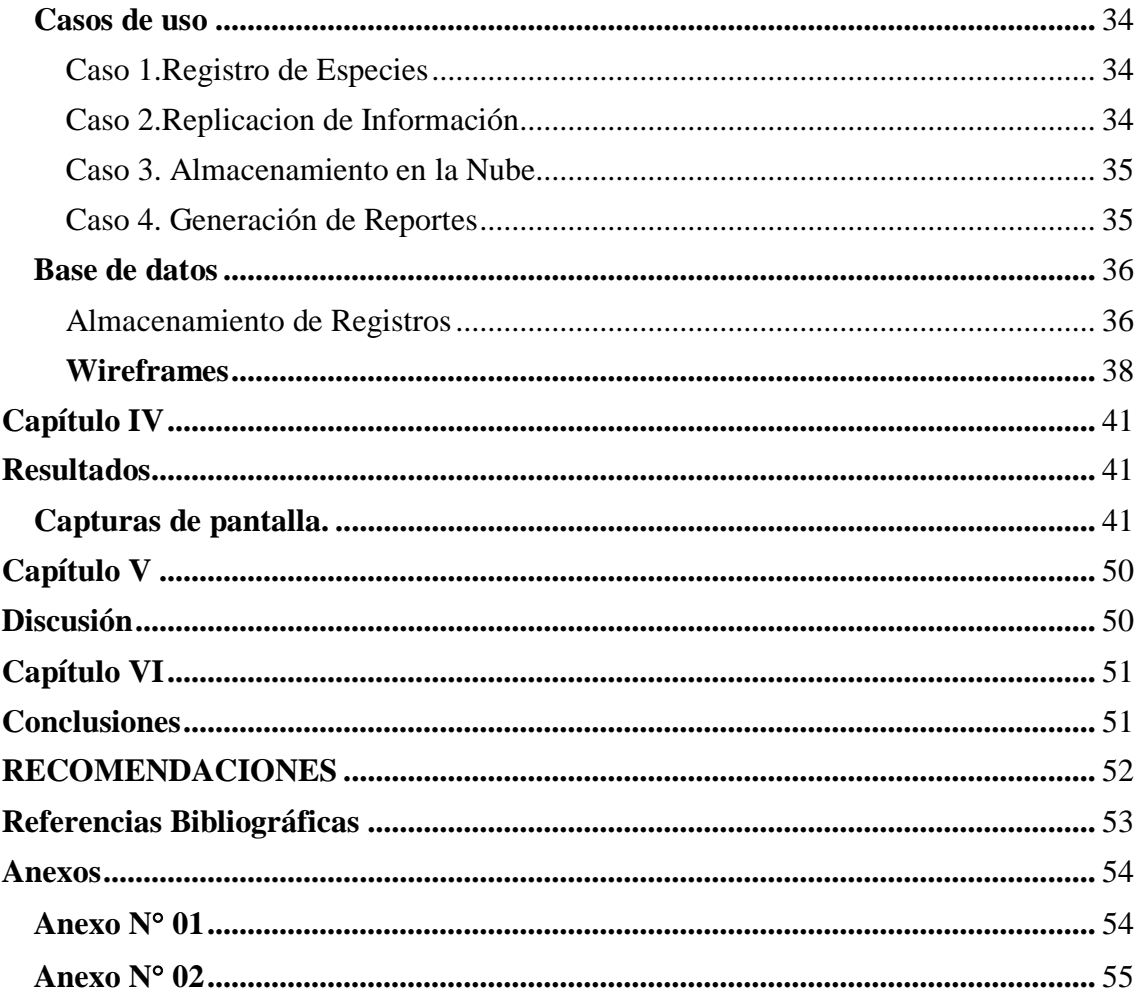

# INDICE DE TABLAS

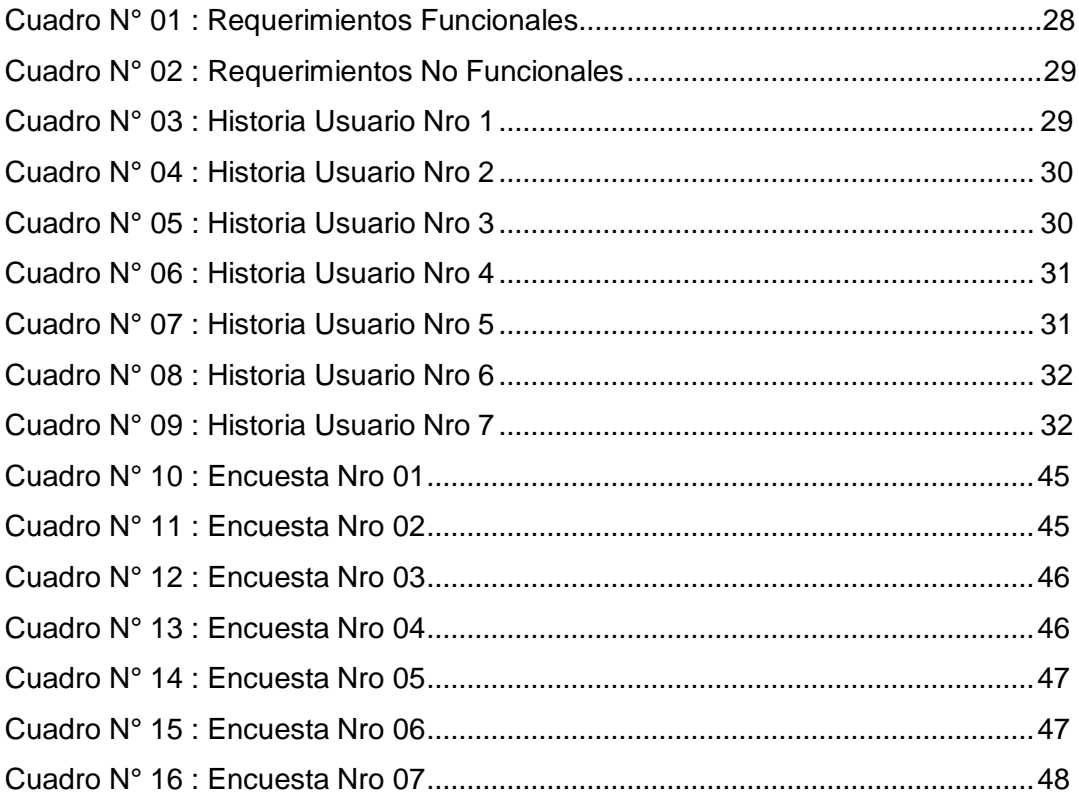

# INDICE DE ILUSTRACIONES

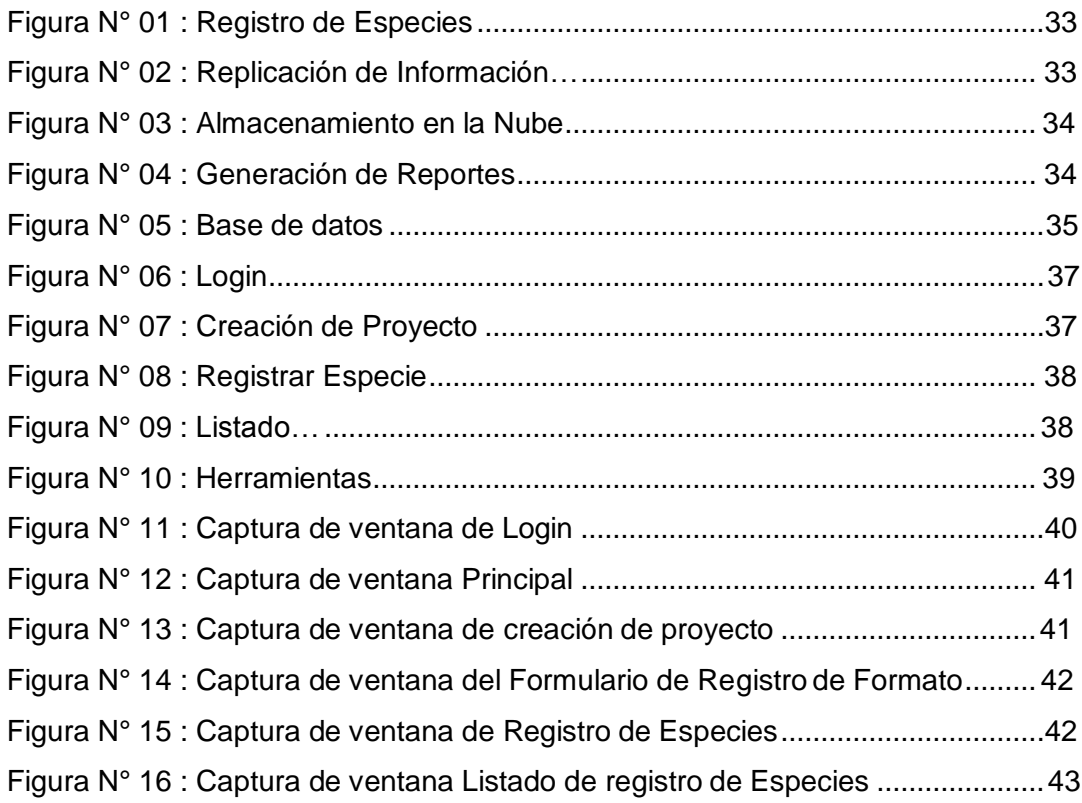

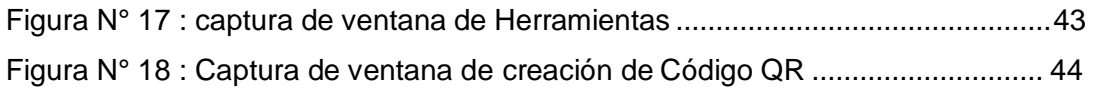

#### RESUMEN

El presente proyecto presenta una solución a los investigadores del IIAP que van al campo y no cuentan con herramientas tecnológicas para el registro y almacenamiento de información que recolectan en cada salida. Siendo el registro realizado de forma manual para luego traspasarlo a una hoja de cálculo para su posterior procesamiento; es por esto que esta solución ayudará a que el registro se realice de manera sistematizada y con la facilidad de poder compartir información con otros dispositivos que se encuentren cerca, ayudando así a que la información siempre esté disponibles para todos en el campo, para luego simplemente a través de la base de datos hacer los procesamientos necesarios que el investigador crea conveniente.

**Palabras claves:** Especies, registro, base de datos, campo

#### ABSTRACT

This project presents a solution to the IIAP researchers who go to the field and do not have technological tools for recording and storing the information they collect in each output. The record is made manually and then transferred to a spreadsheet for further processing; this is why this solution will help the registry to be carried out systematically and with the facility of being able to share information with other devices that are nearby, thus helping to make the information always available to everyone in the field, and then simply through the database, make the necessary processing that the researcher deems convenient.

**Keywords:** Species, registry, database, field

#### <span id="page-11-1"></span><span id="page-11-0"></span>**Capítulo I**

#### **Introducción**

El Instituto de investigaciones de la amazonia peruana (IIAP) investiga las dinámicas ecológicas de los bosques amazónicos y sus cuerpos de agua, desarrollando conocimientos y tecnologías para su manejo y uso sostenible. Asimismo, identifica, utilizando herramientas como la microzonificación ecológica-económica y los inventarios biológicos, las áreas más sensibles a los posibles impactos ocasionados por las acciones del ser humano, evaluando la diversidad biológica y el estado de conservación de las especies indicadoras existentes en la Amazonía, así como la calidad del agua y de los suelos afectados directamente por estas actividades.

Actualmente los investigadores del IIAP realizan el registro de especies de flora y fauna usando una plantilla de Excel en un dispositivo móvil o una laptop que llevan al campo, esta información recabada no es almacenada de manera sistemática, por lo que solo al volver de expedición entregan los datos a un digitador que se encarga de subirlos al servidor principal.

Cabe mencionar que las dificultades para la toma de datos en campo usando TIC no son óptimas ya que se presentaron en varias oportunidades el fallo de los mismos a causa de las condiciones climáticas que supone adentrarse a la selva amazónica, perdiéndose información recabada durante semanas de investigación.

Ello nos llevó a plantear una solución que permita el registro de información de manera sistematizada mediante un aplicativo que facilite la realización de los inventarios y manejo de datos recopilados, sumado a eso aprovechar las tecnologías de conexión inalámbricas (ad-hoc) incorporadas en los dispositivos móviles que garanticen la integridad de las mismas generando una copia en cada dispositivo con la app instalada dentro del rango de alcance.

Esperamos que esta propuesta cumpla con las expectativas y requerimientos de los usuarios satisfaciendo sus necesidades en gran medida mediante una plataforma móvil de forma fácil, rápida e interactiva, en tal medida el IIAP dará un paso más en el avance y desarrollo de tecnología para el beneficio de su comunidad científica sirviendo de ejemplo para otras instituciones de la región.

# **Objetivo General:**

Realizar una aplicación móvil de registro de especies para el Instituto de Investigaciones de la Amazonia Peruana.

# **Objetivos Específicos:**

- 1. Mejorar la gestión de información a través de un aplicativo móvil.
- 2. Ofrecer una alternativa a los usuarios para el registro de información de especies.
- 3. Salvaguardar en gran medida los datos recabados y mantenerlos íntegros.

## <span id="page-13-1"></span><span id="page-13-0"></span>**Capítulo II**

#### **Marco Referencial**

#### <span id="page-13-2"></span>**Antecedentes**.

- "Aplicativo móvil ALLYNAPAY para mejorar la administración de información en el servicio de cuidado diurno del programa nacional CUNA MÁS"

La presente investigación tiene como objetivo principal administrar la información que ingresa al área informática del Programa Nacional Cuna Mas de la OCTAndahuaylas en el Servicio de Cuidado Diurno, a través de la implementación de un aplicativo móvil para poder mejorar la entrega de cambio de actores que se genera cada mes con el principal objetivo de mejorar el tiempo, costo y confiabilidad de los datos al momento de entregar la información. Se decidió usar la metodología MDAM para el desarrollo del aplicativo, así mismo se alojó la BD en la nube para mejor administración. El aplicativo fue denominado "AllinApay" el cual al implantar la solución en el proceso de entrega de información mostro resultados óptimos, en el tiempo se mejoró un 86%, en el costo se disminuyó en un 100% y en la confiabilidad de los datos se incrementó en un 36 %.Ruben Dario Taipe Huaman, Frey Sánchez Perales (2018).

- "Diseño de un aplicativo móvil para mejorar la gestión de la geolocalización del talento humano de la empresa AHCOGE SAC, 2017"

En el proyecto de investigación se realiza un diseño de un aplicativo móvil para mejorar la gestión de geolocalización del talento humano de la empresa AHCOGE SAC. Con la colaboración de los trabajadores para ser encuestados y así obtener los datos cuantitativos y la participación del gerente general para la entrevista y así obtener los datos cualitativos del proyecto. El diseño del aplicativo móvil está basado en la necesidad que tiene la empresa como son: la falta de comunicación entre las diferentes áreas de la empresa para la incrementación de la información, la carencia de la información de geolocalización del talento humano hacia todos los colaboradores y la falta de control de supervisión tanto de la calidad del talento humano y la calidad del servicio que se brinda el talento humano. Juan Carlos Alacote Ayala (2017).

- "Diseño de un aplicativo móvil para la difusión de información turística en la provincia de Lima Este, 2017"

En la presente investigación titulada "Diseño de un aplicativo móvil para la difusión de información turística en la provincia de Lima Este, 2017", se realizó con la finalidad de dar a conocer aquellos lugares poco difundidos pero que son centros turísticos en Lima Este, apoyando los servicios como comercios aledaños para su desarrollo. Se busca de esta manera mejorar la economía local como también la difusión del turismo, ofreciendo rutas seguras, búsqueda de servicios aledaños y centros turísticos. Wilder Julio Espinoza Bravo (2017).

- "Implementación de un aplicativo móvil para la gestión de registro en el instrumento de vigilancia de hospitales en Susalud-2015"

La presente investigación tuvo como objetivo implementar un aplicativo móvil para la gestión de registro en el instrumento de vigilancia en SUSALUD-2015, la población fue de 15 vigilantes, la misma que es la muestra de 15 vigilantes en la Superintendencia Nacional de SALUD (SUSALUD), en lo cual se han empleado las variables: aplicativo móvil y gestión de registro. Esta investigación utilizó el diseño experimental de tipo pre-experimental, que se desarrolló al aplicar el cuestionario, que brindaron información acerca del aplicativo móvil y gestión de registro, a través de la evaluación de sus dimensiones, cuyos resultados se presentan gráfica y textualmente. La investigación concluye que existen evidencias significativas para afirmar que el aplicativo móvil influye positivamente en la gestión de registro en el instrumento de vigilancia de hospitales en SUSALUD-2015, obteniéndose una mejora del 61.33%, lo cual se demostró por medio de la evaluación de los indicadores de medición correspondientes al tiempo, obteniendo una mejora de 64.00%, fiabilidad, obteniendo una mejora de 62.04% y eficiencia, obteniendo una mejora de 58.67%. La confiabilidad del instrumento se obtuvo al aplicar el coeficiente de Alfa de Cronbach, con un resultado significativo de pre prueba 0.952 y post prueba 0.951. Además del uso de la prueba estadística de T de Student para la comprobación de las hipótesis planteadas. Gianmarcos Sotelo Mota (2015).

#### <span id="page-15-0"></span>**Definiciones Teóricas**.

#### <span id="page-15-1"></span>**Aplicativos Móviles**

Las aplicaciones también llamadas apps están presentes en los teléfonos desde hace tiempo; de hecho, ya estaban incluidas en los sistemas operativos de Nokia o Blackberry años atrás. Los móviles de esa época, contaban con pantallas reducidas y muchas veces no táctiles, y son los que ahora llamamos feature phones, en contraposición a los smartphones, más actuales.

En esencia, una aplicación no deja de ser un software. Para entender un poco mejor el concepto, podemos decir que las aplicaciones son para los móviles lo que los programas son para los ordenadores de escritorio.

Actualmente encontramos aplicaciones de todo tipo, forma y color, pero en los primeros teléfonos, estaban enfocadas en mejorar la productividad personal: se trataba de alarmas, calendarios, calculadoras y clientes de correo.

Hubo un cambio grande con el ingreso de iPhone al mercado, ya que con él se generaron nuevos modelos de negocio que hicieron de las aplicaciones algo rentables, tanto para desarrolladores como para los mercados de aplicaciones, como App Store, Google Play y Windows Phone Store.

Al mismo tiempo, también mejoraron las herramientas de las que disponían diseñadores y programadores para desarrollar apps, facilitando la tarea de producir una aplicación y lanzarla al mercado, incluso por cuenta propia.

#### <span id="page-15-2"></span>**Diferencias entre aplicaciones y web móviles**

Las aplicaciones comparten la pantalla del teléfono con las webs móviles, pero mientras las primeras tienen que ser descargadas e instaladas antes de usar, a una web puede accederse simplemente usando Internet y un navegador; sin embargo, no todas pueden verse correctamente desde una pantalla generalmente más pequeña que la de un ordenador de escritorio.

Las que se adaptan especialmente a un dispositivo móvil se llaman web responsivas y son ejemplo del diseño líquido, ya que se puede pensar en ellas como un contenido que toma la forma del contenedor, mostrando la información según sea necesario. Así, columnas enteras, bloques de texto y gráficos de una web, pueden acomodarse en el

espacio de una manera diferente o incluso desaparecer de acuerdo a si se entra desde un teléfono, una tableta o un ordenador.

Quienes cuentan ya con una «web responsiva» pueden plantearse la necesidad de diseñar una aplicación, pero la respuesta a si esto es o no necesario, depende de entender tanto los objetivos de negocio, como las características que diferencian las aplicaciones de las webs.

Por ejemplo, las aplicaciones pueden verse aun cuando se está sin conexión a Internet, además, pueden acceder a ciertas características de hardware del teléfono como los sensores, capacidades que actualmente están fuera del alcance de las webs. Por lo anterior, puede decirse que una aplicación ofrece una mejor experiencia de uso, evitando tiempos de espera excesivos y logrando una navegación más fluida entre los contenidos.

No siempre hay que elegir entre una u otra. Webs y aplicaciones no son competidoras, más bien, pueden complementarse entre ellas; por ejemplo, una web puede ser útil como canal de información para motivar la descarga de la aplicación.

Es posible que cuando llegue la hora de diseñar una aplicación ya exista una web como antecedente. En esos casos, la app tiene que tomar las funciones y contenidos que se han pensado para la web y adaptarlos para que tengan sentido, de acuerdo al tamaño de pantalla y a la forma de interacción de un móvil.

En otros casos, el diseño comienza desde cero, cuando todavía no hay ni web ni aplicación, y hay que decidirse por cuál de ellas empezar. Aquí es donde adquiere más trascendencia el concepto de *mobile first*, que implica plantear el proceso de diseño teniendo en cuenta el móvil en primer lugar.

La ventaja de esta forma de trabajar es que el pensar en el móvil como punto de partida, obliga a concentrarse en lo esencial de un producto y a hacer foco solo en lo que tiene sentido para este dispositivo.

Una vez que la aplicación está diseñada, puede preguntarse cuál es la mejor forma de llevar lo hecho para el teléfono a una pantalla de ordenador o a otros dispositivos, extendiendo y escalando el contenido y repensando la diagramación. Todos los dispositivos tienen usos diferentes, y en el momento de adaptar el diseño, hay que tener en cuenta las características particulares de cada uno de ellos.

Mobile first es una propuesta de trabajo que ha surgido recientemente; una tendencia emergente que aún está por consolidarse. Actualmente, es solo una manera de afrontar el proceso de diseño y como tal, puede evaluarse la comodidad que se tiene trabajando de esta forma antes de empezar.

# <span id="page-17-0"></span>**El proceso de diseño y desarrollo de una app**

El proceso de diseño y desarrollo de una aplicación, abarca desde la concepción de la idea hasta el análisis posterior a su publicación en las tiendas. Durante las diferentes etapas, diseñadores y desarrolladores trabajan la mayor parte del tiempo de manera simultánea y coordinada.

Hemos resumido las fases de este proceso solo desde la perspectiva del diseño y desarrollo, es decir, sin tener en cuenta los roles de coordinación, la participación del cliente, ni los accionistas de la empresa.

Cada una de las etapas excepto la de desarrollo se explica más extensamente en los capítulos siguientes, detallando procesos y metodologías para ir avanzando entre ellas.

# <span id="page-17-1"></span>**1. Conceptualización**

El resultado de esta etapa es una idea de aplicación, que tiene en cuenta las necesidades y problemas de los usuarios. La idea responde a una investigación preliminar y a la posterior comprobación de la viabilidad del concepto.

- Ideación
- Investigación
- Formalización de la idea

# <span id="page-17-2"></span>**2. Definición**

En este paso del proceso se describe con detalle a los usuarios para quienes se diseñará la aplicación, usando metodologías como «Personas» y «Viaje del usuario». También aquí se sientan las bases de la funcionalidad, lo cual determinará el alcance del proyecto y la complejidad de diseño y programación de la app.

- Definición de usuarios
- Definición funcional

# <span id="page-18-0"></span>**3. Diseño**

En la etapa de diseño se llevan a un plano tangible los conceptos y definiciones anteriores, primero en forma de wireframes, que permiten crear los primeros prototipos para ser probados con usuarios, y posteriormente, en un diseño visual acabado que será provisto al desarrollador, en forma de archivos separados y pantallas modelo, para la programación del código.

- Wireframes
- Prototipos
- Test con usuarios
- Diseño visual

## <span id="page-18-1"></span>**4. Desarrollo**

El programador se encarga de dar vida a los diseños y crear la estructura sobre la cual se apoyará el funcionamiento de la aplicación. Una vez que existe la versión inicial, dedica gran parte del tiempo a corregir errores funcionales para asegurar el correcto desempeño de la app y la prepara para su aprobación en las tiendas.

- Programación del código
- Corrección de *bugs*

# <span id="page-18-2"></span>**5. Publicación**

La aplicación es finalmente puesta a disposición de los usuarios en las tiendas. Luego de este paso trascendental se realiza un seguimiento a través de analíticas, estadísticas y comentarios de usuarios, para evaluar el comportamiento y desempeño de la app, corregir errores, realizar mejoras y actualizarla en futuras versiones.

- Lanzamiento
- Seguimiento
- Actualización

#### <span id="page-19-0"></span>**Tipos de aplicaciones según su desarrollo**

A nivel de programación, existen varias formas de desarrollar una aplicación. Cada una de ellas tiene diferentes características y limitaciones, especialmente desde el punto de vista técnico.

Aunque a primera vista esto no parezca incumbencia del diseñador, la realidad es que el tipo de aplicación que se elija, condicionarán el diseño visual y la interacción.

## <span id="page-19-1"></span>**1. Aplicaciones Nativas**

Las aplicaciones nativas son aquellas que han sido desarrolladas con el software que ofrece cada sistema operativo a los programadores, llamado genéricamente Software Development Kit o SDK. Así, Android, iOS y Windows Phone tienen uno diferente y las aplicaciones nativas se diseñan y programan específicamente para cada plataforma, en el lenguaje utilizado por el SDK.

Este tipo de apps se descarga e instala desde las tiendas de aplicaciones —con ciertas excepciones en el caso de Android, que veremos en el capítulo «Lanzando la app» sacando buen partido de las diferentes herramientas de promoción y marketing de cada una de ellas.

Las aplicaciones nativas se actualizan frecuentemente y en esos casos, el usuario debe volver a descargarlas para obtener la última versión, que a veces corrige errores o añade mejoras.

Una característica generalmente menospreciada de las apps nativas, es que pueden hacer uso de las notificaciones del sistema operativo para mostrar avisos importantes al usuario, aun cuando no se esté usando la aplicación, como los mensajes de Whatsapp, por ejemplo.

Además, no requieren Internet para funcionar, por lo que ofrecen una experiencia de uso más fluida y están realmente integradas al teléfono, lo cual les permite utilizar todas las características de hardware del terminal, como la cámara y los sensores (GPS, acelerómetro, giróscopo, entre otros).

A nivel de diseño, esta clase de aplicaciones tiene una interfaz basada en las guías de cada sistema operativo, logrando mayor coherencia y consistencia con el resto de aplicaciones y con el propio SO. Esto favorece la usabilidad y beneficia directamente al usuario que encuentra interfaces familiares.

## <span id="page-20-0"></span>**2. Aplicaciones Web**

La base de programación de las aplicaciones web —también llamadas *webapps—* es el HTML, conjuntamente con JavaScript y CSS, herramientas ya conocidas para los programadores web.

En este caso no se emplea un SDK, lo cual permite programar de forma independiente al sistema operativo en el cual se usará la aplicación. Por eso, estas aplicaciones pueden ser fácilmente utilizadas en diferentes plataformas sin mayores inconvenientes y sin necesidad de desarrollar un código diferente para cada caso particular.

Las aplicaciones web no necesitan instalarse, ya que se visualizan usando el navegador del teléfono como un sitio web normal. Por esta misma razón, no se distribuyen en una tienda de aplicaciones, sino que se comercializan y promocionan de forma independiente.

Al tratarse de aplicaciones que funcionan sobre la web, no es necesario que el usuario reciba actualizaciones, ya que siempre va a estar viendo la última versión. Pero, a diferencia de las apps nativas, requieren de una conexión a Internet para funcionar correctamente.

Adicionalmente, tienen algunas restricciones e inconvenientes en factores importantes como gestión de memoria y no permiten aprovechar al máximo la potencia de los diferentes componentes de hardware del teléfono.

Las aplicaciones web suelen tener una interfaz más genérica e independiente de la apariencia del sistema operativo, por lo que la experiencia de identificación del usuario con los elementos de navegación e interacción, suele ser menor que en el caso de las nativas.

#### <span id="page-20-1"></span>**3. Aplicaciones Híbridas**

Este tipo de aplicaciones es una especie de combinación entre las dos anteriores. La forma de desarrollarlas es parecida a la de una aplicación web usando HTML, CSS y

JavaScript, y una vez que la aplicación está terminada, se compila o empaqueta de forma tal, que el resultado final es como si se tratara de una aplicación nativa.

Esto permite casi con un mismo código obtener diferentes aplicaciones, por ejemplo, para Android y iOS, y distribuirlas en cada una de sus tiendas.

A diferencia de las aplicaciones web, estas permiten acceder, usando librerías, a las capacidades del teléfono, tal como lo haría una app nativa.

Las aplicaciones híbridas, también tienen un diseño visual que no se identifica en gran medida con el del sistema operativo. Sin embargo, hay formas de usar controles y botones nativos de cada plataforma para apegarse más a la estética propia de cada una.

Existen algunas herramientas para desarrollar este tipo de aplicaciones. Apache Cordova es una de las más populares, pero hay otras, como Icenium, que tienen la misma finalidad.

## **Principales Sistemas Operativos Móviles**

#### **Android**

Android es el nombre de un sistema operativo que se emplea en dispositivos móviles, por lo general con pantalla táctil. De este modo, es posible encontrar tabletas (tablets), teléfonos móviles (celulares) y relojes equipados con Android, aunque el software también se usa en automóviles, televisores y otras máquinas.

Creado por Android Inc., una compañía adquirida por Google en 2005, Android se basa en Linux, un programa libre que, a su vez, está basado en Unix. El objetivo inicial de Android, de este modo, fue promover los estándares abiertos en teléfonos y computadoras (ordenadores) móviles actualmente está en su version 10.0 denominada Android 10 o X.

Dada la gran cantidad de dispositivos equipados con Android, ya es posible encontrar más de un millón de aplicaciones que utilizan este sistema operativo para su funcionamiento. Android también se destaca por su seguridad, ya que los expertos han detectado pocas vulnerabilidades en su estructura.

Android puede adaptarse a múltiples resoluciones de pantalla y soporta conexiones WiFi, Bluetooth, LTE, CDMA, GSM/EDGE, HSPA+ y UMTS, entre otras. También permite el envío de mensajes MMS y SMS, cuenta con navegador web, posibilita el desarrollo de streaming y está capacitado para trabajar con archivos MP3, GIF, JPEG, PNG, BMP, WAV, MIDI, MPEG-4 y otros formatos multimedia.

En la actualidad podemos decir que se ha convertido en el sistema operativo para dispositivos móviles más potente, creciente y demandado junto a iOS, que es el que poseen los dispositivos que pertenecen a la compañía Apple.

Características:

- Multimedia: Dispone de soporte para medios con formatos comunes de audio, video e imágenes planas (MPEG4, H.264, MP3, AAC, AMR, JPG, PNG, GIF).
- Dalvik, máquina virtual: Base de llamadas de instancias muy similar a Java.
- Bluetooth, EDGE, 4g y Wifi: El sistema está completamente equipado.
- Reconocimiento Facial y Dactilar.
- Cámara, GPS, brújula y acelerómetro
- Pantalla Táctil
- SQlite
- Navegador integrado: basado en el motor open Source Webkit
- Framework de aplicaciones: permite el reemplazo y la reutilización de los componentes.

#### <span id="page-22-0"></span>**IOS**

Es el sistema operativo creado por Apple para sus dispositivos móviles. Lanzado el en junio del 2007 junto al primer iphone, revoluciono la industria de la telefonía móvil, iOS está basado en Unix y están cerrados al usos en dispositivos de la propia compañía, actualmente se encuentra en la versión 13.0.

iOS cuenta con una gran tienda de aplicaciones siendo esta la App Store, en ella al igual que en Android contaremos con un extenso catálogo de apps para las diferentes necesidades y gustos del usuario.

En seguridad hasta la fecha no existe un método comprobado para saltarse la activación de iCloud lo que convierte a iOS 7+ en el SO móvil más seguro del mercado. Es imposible encontrar vulnerabilidades que afecten al dispositivo, llevándole a Apple, a ocupar el puesto más alto en la lista de los softwares más seguros.

Características:

- Multimedia: Dispone de soporte para medios con formatos comunes de audio, video e imágenes planas (MP3, M4A, WAV, AIFF, MP4, AAC, VBR, MOV M4V, MPEG4, AVI, MKV, JPG, PNG, GIF).
- Wifi, Bluetooth( limitada a sus equipos), 4G.
- Airdrop como herramienta de intercambio de información entre dispositivos de la misma compañía
- GPS, Cámara, Acelerómetro, Giroscopio
- Face ID (reconocimiento facial) y Touch ID (reconocimiento por huella dactilar)
- Pantalla Táctil
- SQlite
- Navegador integrado: Safari

#### <span id="page-23-0"></span>**Ionic Framework**

Ionic Framework es un kit de herramientas de interfaz de usuario de código abierto para crear aplicaciones móviles y de escritorio de alta calidad y de alto rendimiento utilizando tecnologías web (HTML, CSS y JavaScript).

Ionic Framework se centra en la experiencia del usuario frontend o la interacción de la interfaz de usuario de una aplicación (controles, interacciones, gestos, animaciones). Es fácil de aprender y se integra muy bien con otras bibliotecas o marcos, como Angular, o

se puede usar de forma independiente sin un marco frontend con un script simple. Actualmente, Ionic Framework tiene integraciones oficiales con Angular y React , y el soporte para Vue está en desarrollo.

#### **Características de Ionic:**

#### **Multiplataforma**

Permite crear aplicaciones que funcionen en múltiples plataformas, como iOS nativo, Android, escritorio y la web como una aplicación web progresiva, todo con una sola base de código.

#### **Basado en estándares Web**

Ionic Framework está construido sobre una base confiable, tecnologías web estandarizadas: HTML, CSS y JavaScript, utilizando API web modernas. Debido a esto, los componentes iónicos tienen una API estable y no están a la orden de un único proveedor de plataformas.

#### **Diseño**

Limpio, simple y funcional. Ionic Framework está diseñado para funcionar y listo para usar en todas las plataformas.

#### **Sencillez**

Ionic Framework está construido con la simplicidad en mente, de modo que la creación de aplicaciones en Ionic es agradable, fácil de aprender y accesible para casi cualquier persona con habilidades de desarrollo web.

#### **Licencia**

Ionic es un proyecto gratuito y de código abierto, publicado bajo la Licencia MIT permitida. Esto significa que puede usarse en proyectos personales o comerciales de forma gratuita.

#### <span id="page-24-0"></span>**HTML**

HTML es un lenguaje de Hipertexto, utilizado para definir la estructura de una página web y el contenido en forma de texto, así como implementar objetos que pueden ser imágenes, actualmente está en su versión 5.

HTML 5 ofrece nuevas mejoras en cuanto compatibilidad ya que no depende de API's ni complementos de terceros, un documento en html está conformado por la siguiente estructura:

- Información sobre la versión del documento HTML actual.
- Cabecera: Contiene información como el título, y otros datos del documento actual limitados en visualización para el usuario final.
- Cuerpo: Presenta el contenido del documento, que son los textos, la información amostrar, imágenes, videos, estilos, etc.

## <span id="page-25-0"></span>**CSS**

Es un lenguaje utilizado para definir la presentación final de un documento escrito en HTML. Se realizó con la idea de separar la estructura del aspecto visual, es así que tendremos por un lado la web HTML y por otro el diseño que se le dará a la misma.

El uso de este estándar web ahorra tiempo, da consistencia y facilita la escritura de páginas web, su sintaxis consta de dos partes:

Selector: El selector vincula el estilo que aplicare a un contenido de mi documento HTML con mi archivo CSS.

Ejemplo: h1{ color: green} Donde h1 viene a ser mi selecto

Declaración: la declaración es el aspecto o característica que tendrá el contenido de mi documento HTML vinculado mediante el selector, como vimos en el ejemplo anterior mi declaración seria:

Color:green

Definiendo así la característica dada a mi contenido.

# **JavaScript**

Es un lenguaje orientado a objetos de desarrollo de aplicaciones cliente/servidor, utilizado para el desarrollo de páginas web, dota a la web de más interactividad. JavaScript tiene la particularidad de estar insertado dentro del mismo documento HTML que se presenta al usuario.

El programa reconoce eventos, que son acciones tales como hacer click en un botón este a su vez lanza una acción a realizar. JavaScript fue creado para darle dinamismo a las páginas web, ya que antes lo único que podías hacer era poner fotos, texto , sonido y alguna que otra cosa más, con este lenguaje le podemos dar más movimiento a la web y lograr una verdadera interactividad con los usuarios.

# <span id="page-26-0"></span>**SQLite**

Es un sistema de base de datos relacional desarrollada en C, que se integra con la aplicación que la utiliza, permite almacenar información en dispositivos de forma sencilla, rápida y potente, se utiliza comúnmente en dispositivos móviles.

SQLite tiene soporte ACID (Atomicidad, consistencia, aislamiento y durabilidad), su código es de dominio público y libre para propósitos privados o comerciales. Algunas características con las que cuenta son las siguientes:

- Funciona en memoria, lo que la hace veloz.
- No tiene Dependencias externas.
- Soporte para formato UTF-8 Y UTF-16.
- Código fuente de dominio público y documentado.
- La base de datos se encuentra en un solo archivo.

## <span id="page-27-1"></span><span id="page-27-0"></span>**Capítulo III**

#### **Materiales y Métodos**

#### <span id="page-27-2"></span>**Metodología de Desarrollo**

Para este proyecto se decidió utilizar la metodología XP (Xtreme Programing), ya que es un modelo ágil que nos permitirá elaborar el aplicativo funcional en un corto periodo de tiempo. Para el desarrollo de esta metodología se cuentan con cuatro etapas estructurales: Planeación, Diseño, Codificación y Pruebas.

#### <span id="page-27-3"></span>**Planeación**

En esta etapa el cliente expone los requerimientos necesarios para que el equipo de desarrollo pueda tener una visión más amplia y completa del producto a realizar se tienen en cuenta las historias de usuarios y los requisitos que debe cumplir el producto final.

#### <span id="page-27-4"></span>**Diseño**

Esta etapa toma en cuentas las historias de los usuarios para el diseño del proyecto, sirve como un esquema y guía para el equipo de desarrollo, por ende deben ser bien estructurados, se toma en cuenta las tarjetas CRC (clase-responsabilidad-colaborado).

#### <span id="page-27-5"></span>**Codificación**

Se procede con la codificación y/o desarrollo del proyecto tomando como bases la estructura del diseño que se tiene planteada, en esta etapa se tiene en cuenta la integración continua del equipo de desarrollo ya que permite constante comunicación y permita detectar errores en la codificación.

#### <span id="page-27-6"></span>**Pruebas**

Se crean pruebas para determinar si el entregable cumple con las expectativas del cliente y agregar o corregir algunos elementos en él, es importante también pruebas unitarias antes del desarrollo total del proyecto, esto asegura la calidad del software.

## <span id="page-28-0"></span>**Análisis de Requerimientos**

Los investigadores del Programa de Investigación en cambio climático, desarrollo territorial y ambiente (PROTERRA) comentaron los alcances de lo que deseaban para el desarrollo del aplicativo móvil al momento de ir a campo. Se identificaron los siguientes requerimientos

# <span id="page-28-1"></span>**Requerimientos Funcionales**

Cuadro N° 01: Requerimientos Funcionales

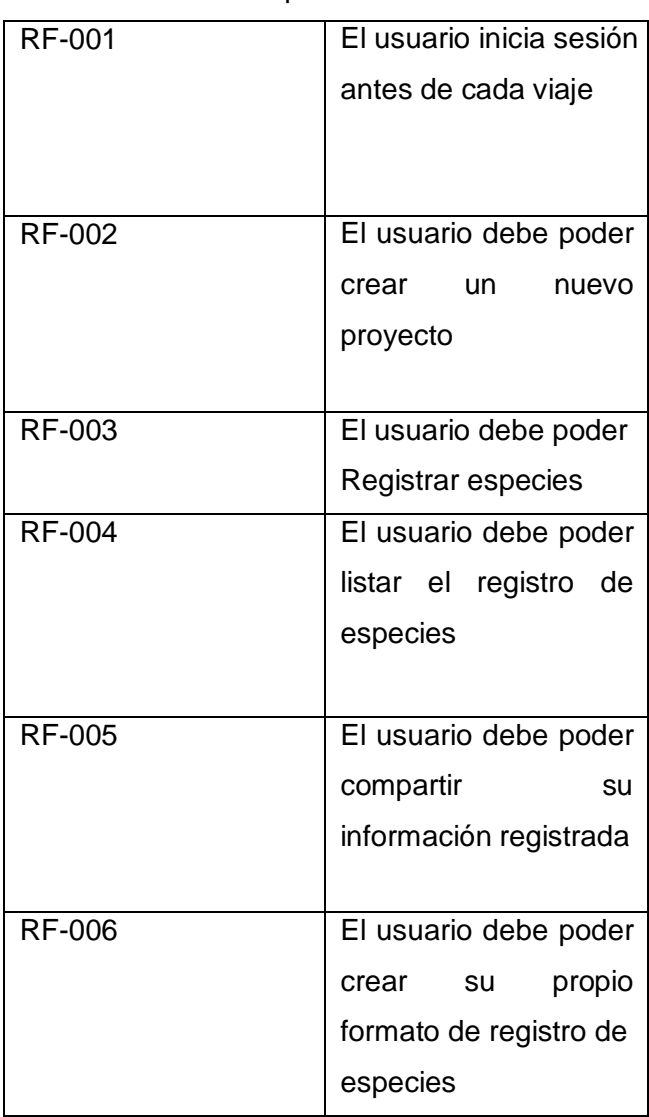

## <span id="page-29-0"></span>**Requerimientos No Funcionales**

Cuadro N° 02 : Requerimientos No Funcionales

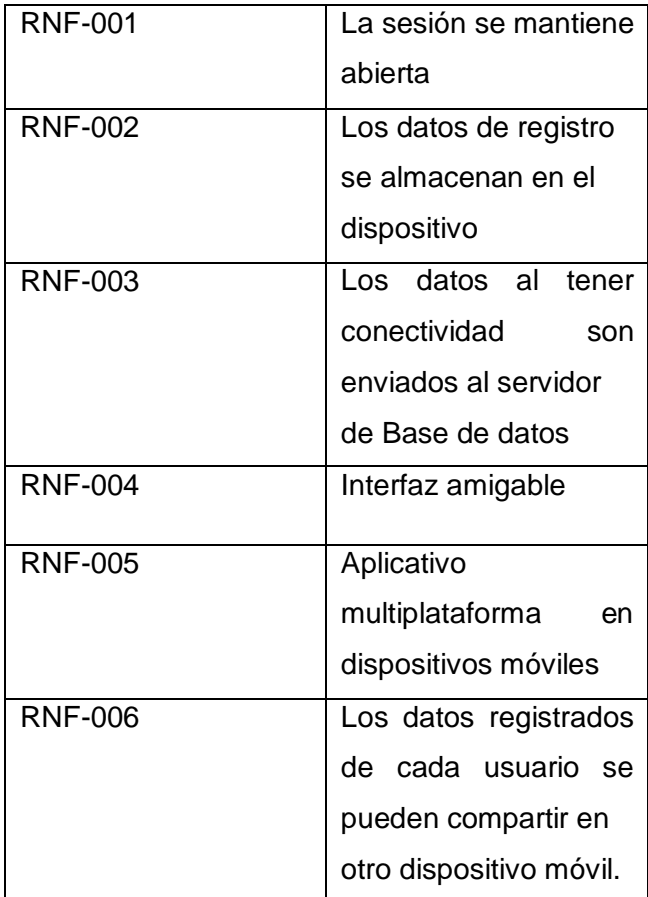

Fuente: Elaboración Propia

#### Cuadro N° 03 : Historia Usuario Nro 1

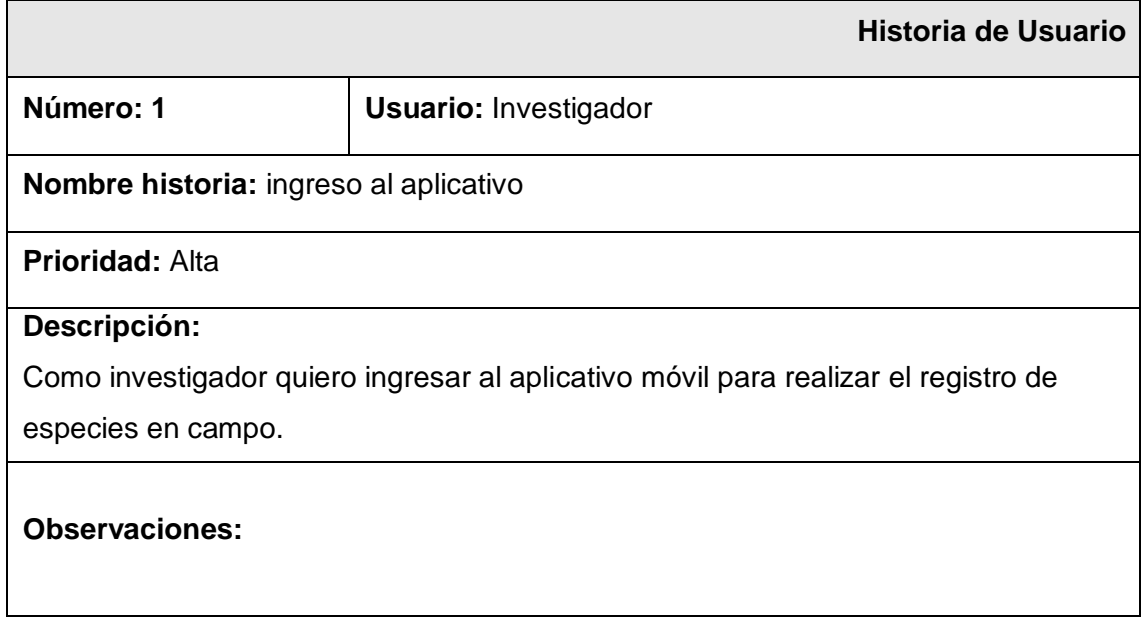

# Cuadro N° 04 : Historia Usuario Nro 2

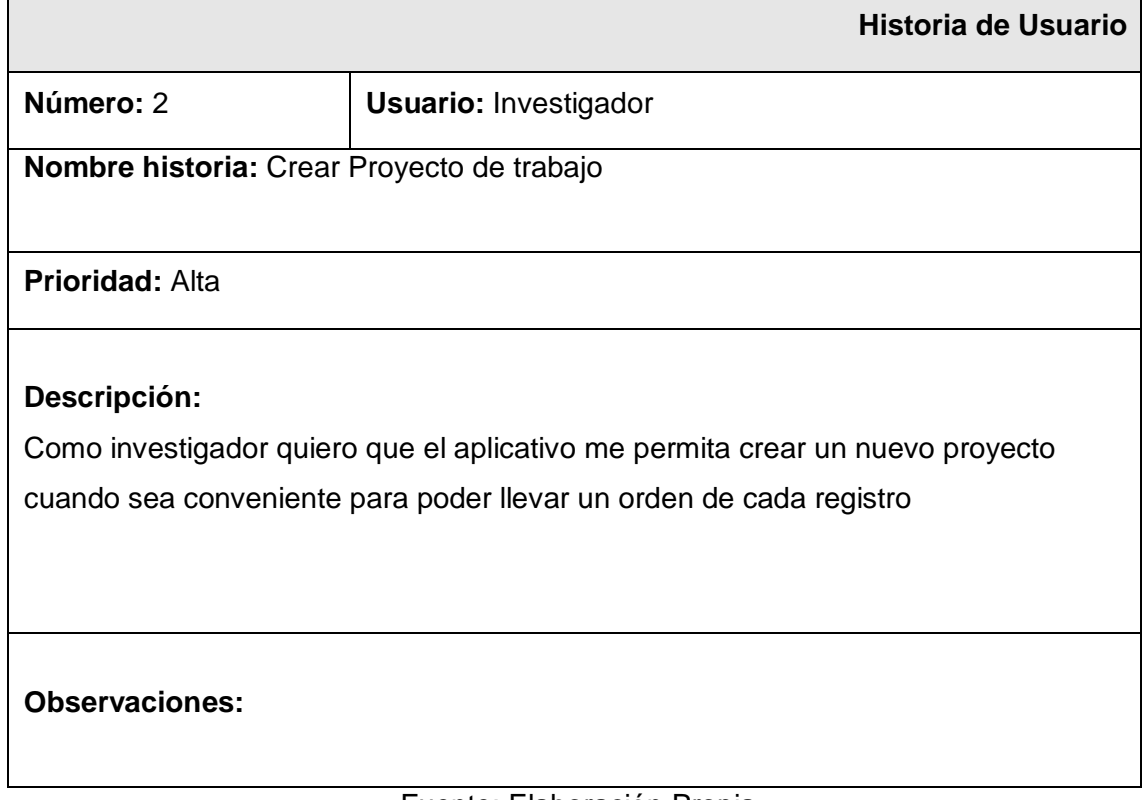

Fuente: Elaboración Propia

# Cuadro N° 05 : Historia Usuario Nro 3

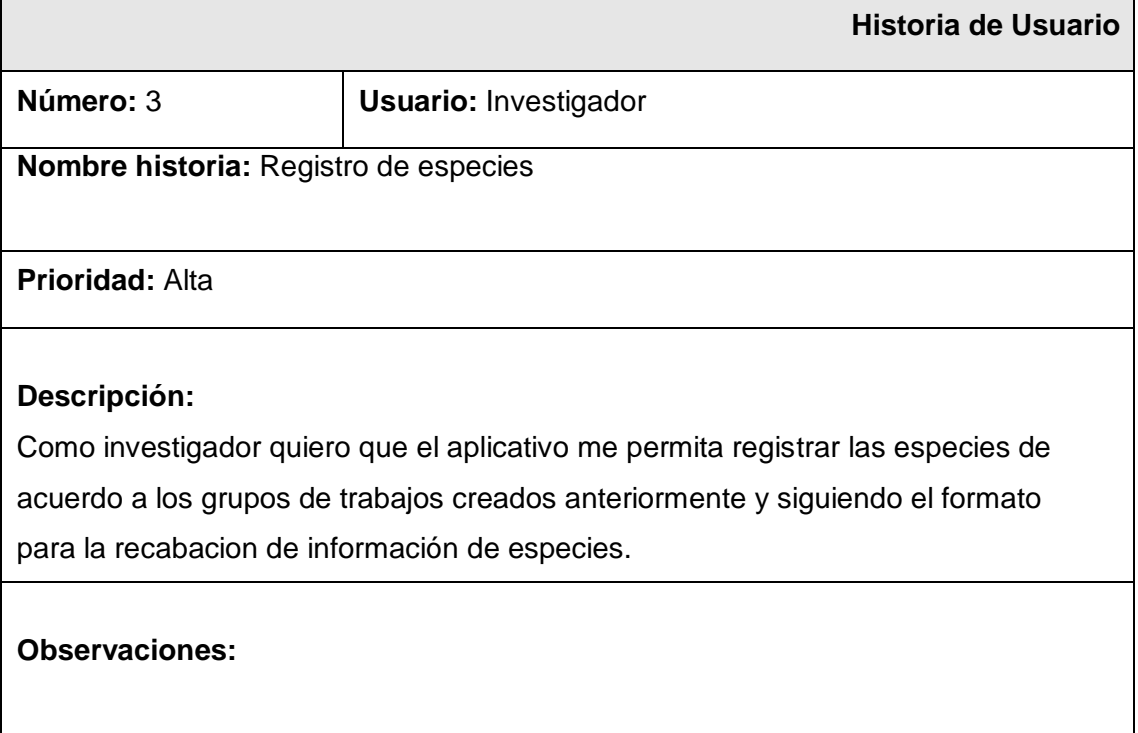

# Cuadro N° 06 : Historia Usuario Nro 4

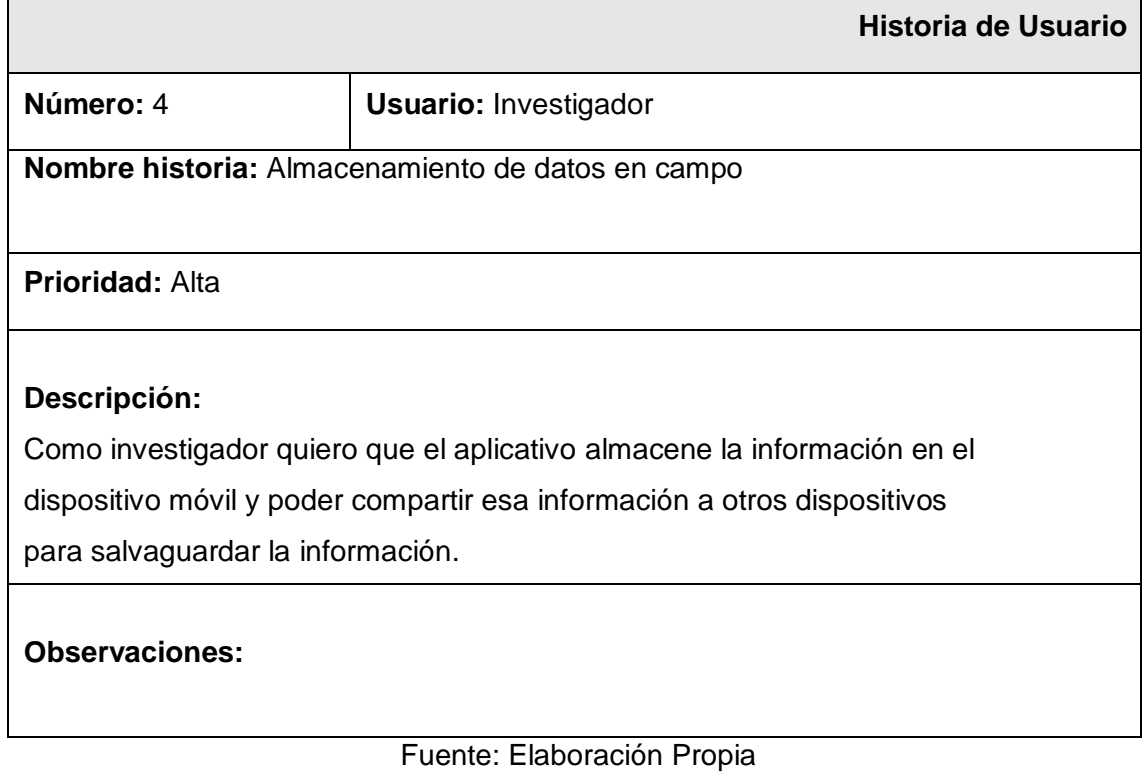

# Cuadro N° 07 : Historia Usuario Nro 5

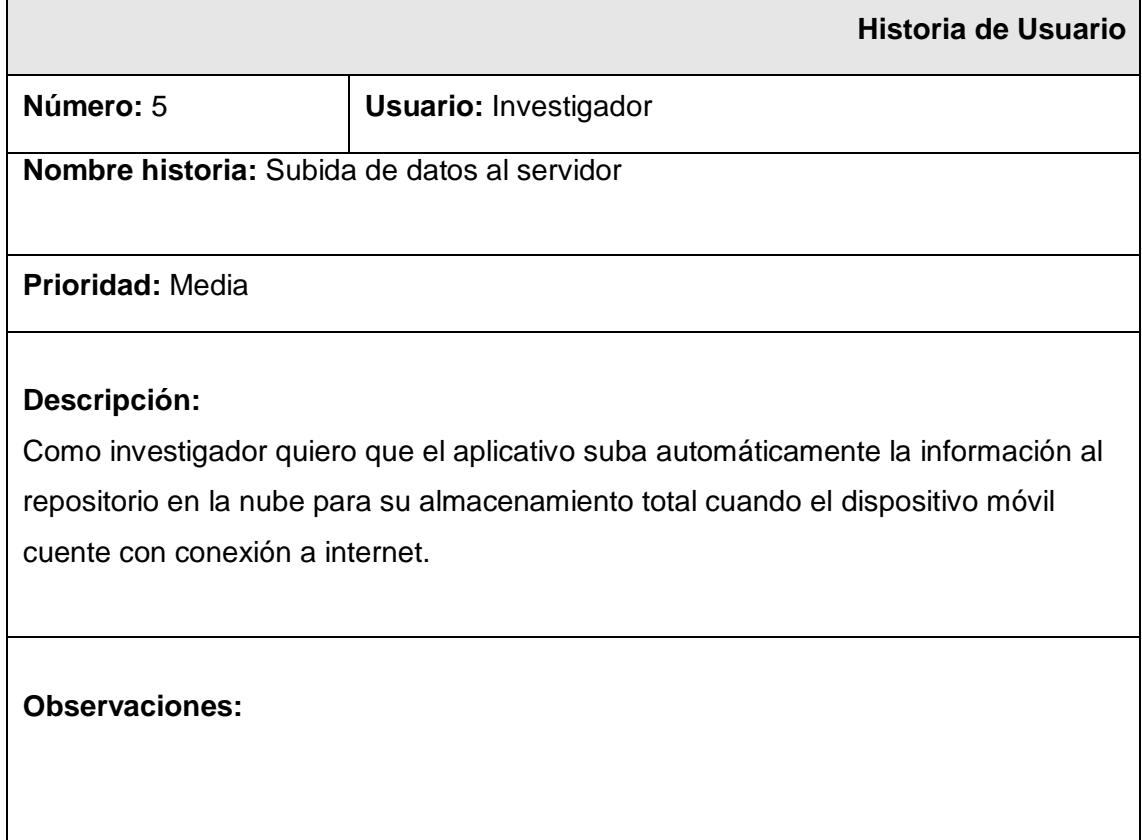

# Cuadro N° 08 : Historia Usuario Nro 6

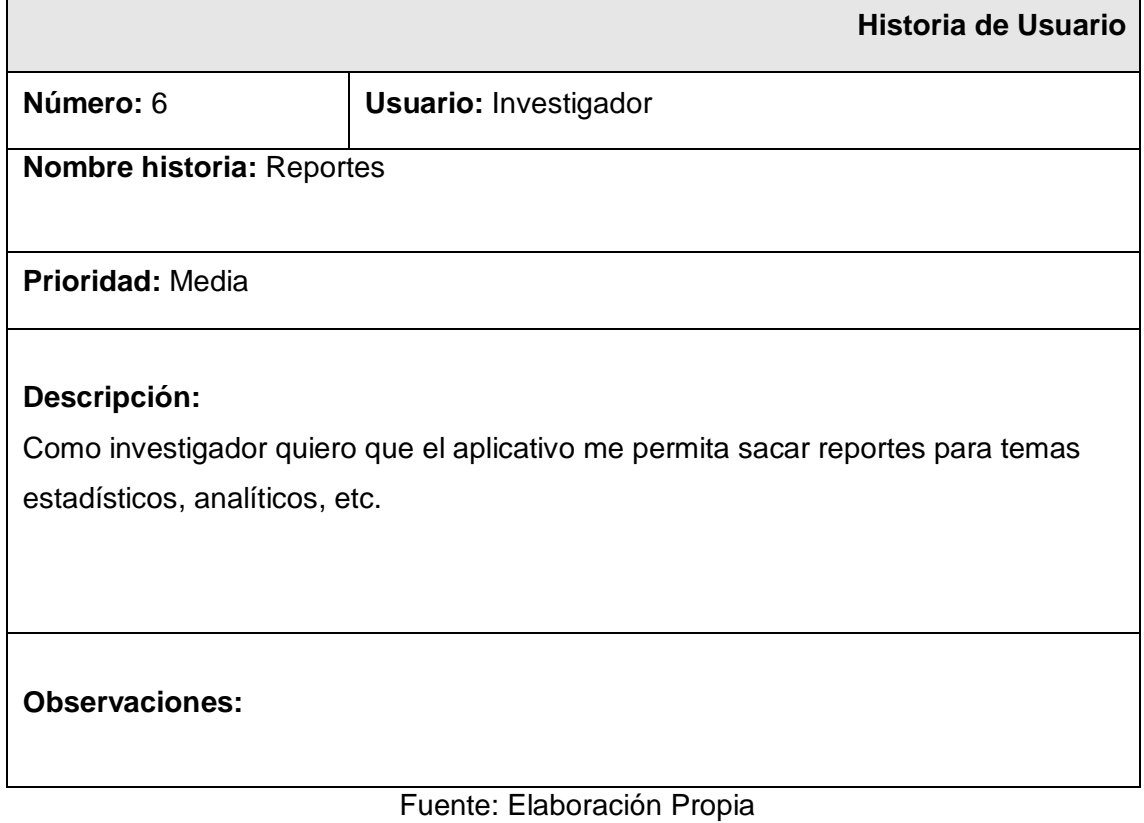

# Cuadro N° 09 : Historia Usuario Nro 7

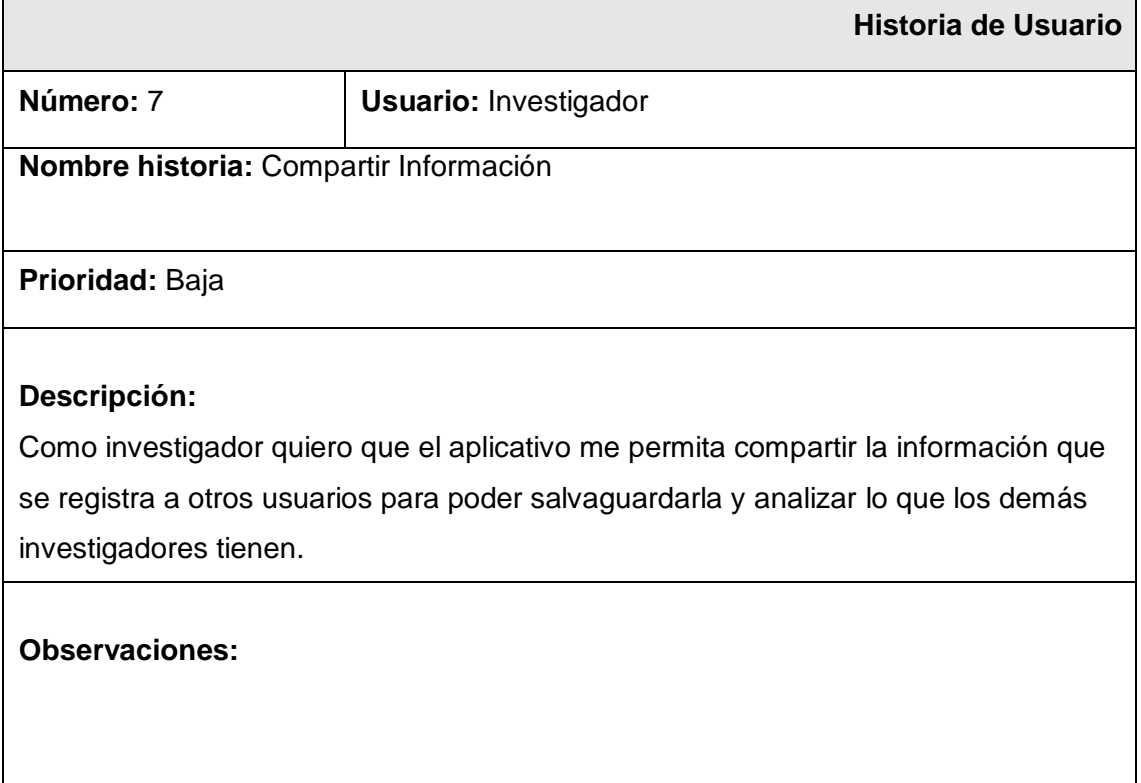

## <span id="page-33-0"></span>**Casos de uso**

De acuerdo a lo expresado por los investigadores y teniendo en cuenta sus requerimientos se diseñaron los siguientes casos de uso que servirá para el desarrollo y codificación del aplicativo móvil.

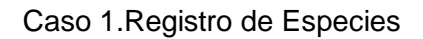

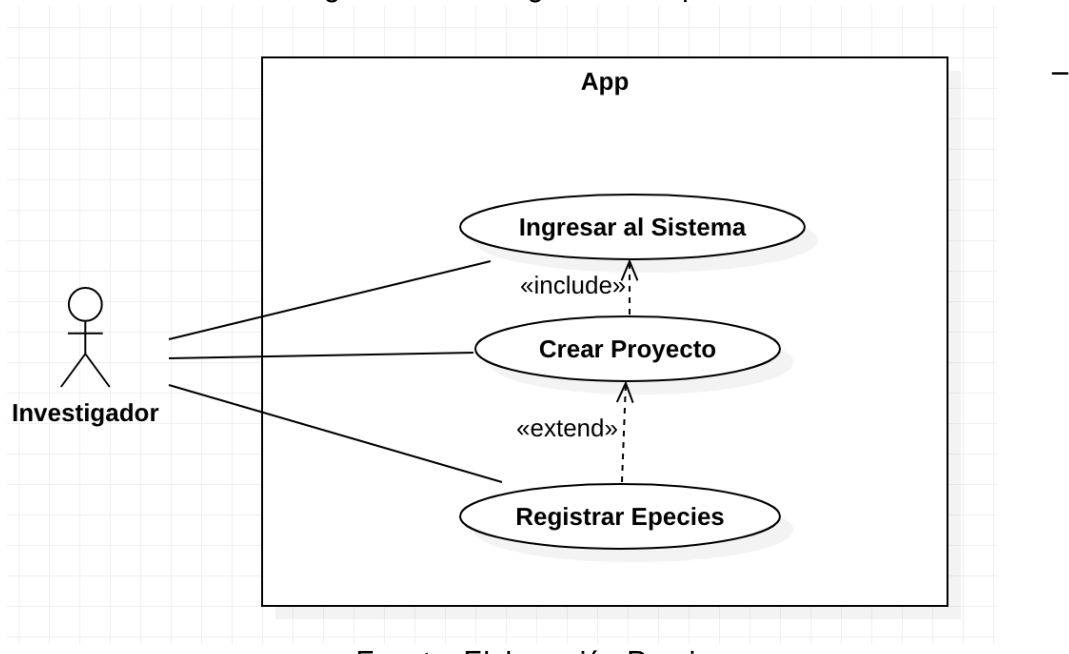

Figura N° 01 : Registro de Especies

Fuente: Elaboración Propia

Caso 2.Replicacion de Información

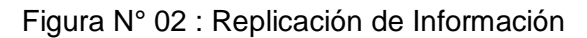

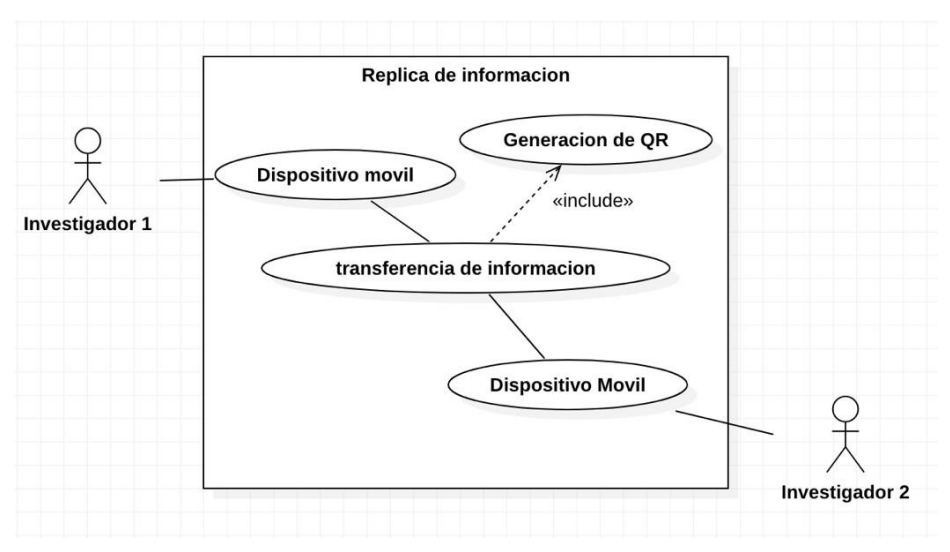

Fuente: Elaboración Propia

#### Caso 3. Almacenamiento en la Nube

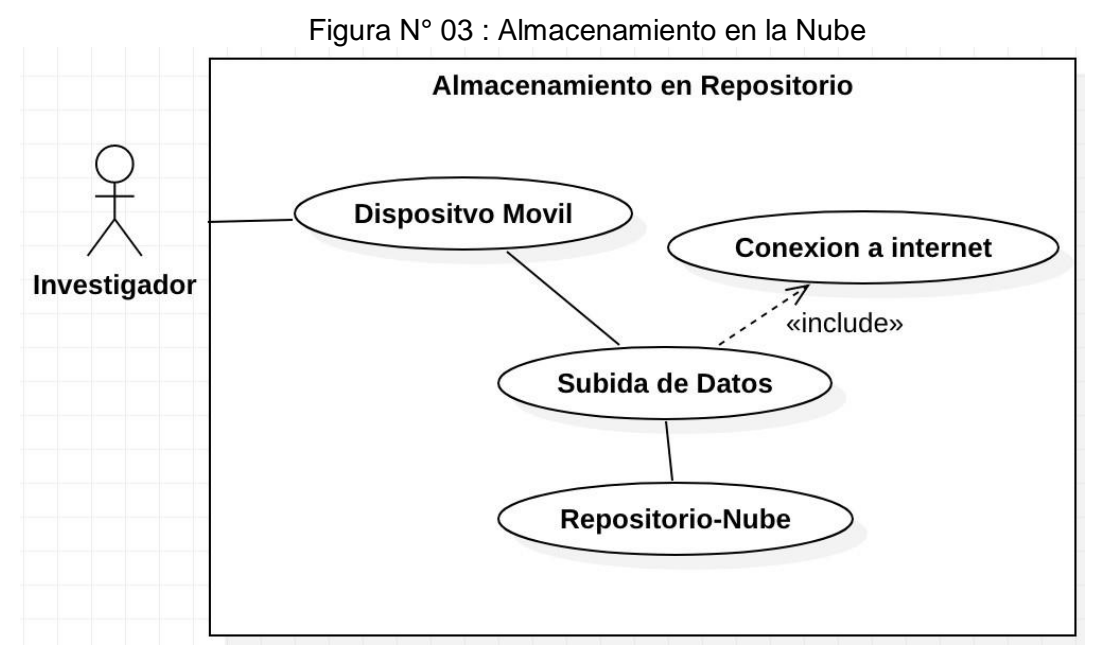

Fuente: Elaboración Propia

Caso 4. Generación de Reportes

Figura N° 04 : Generación de Reportes

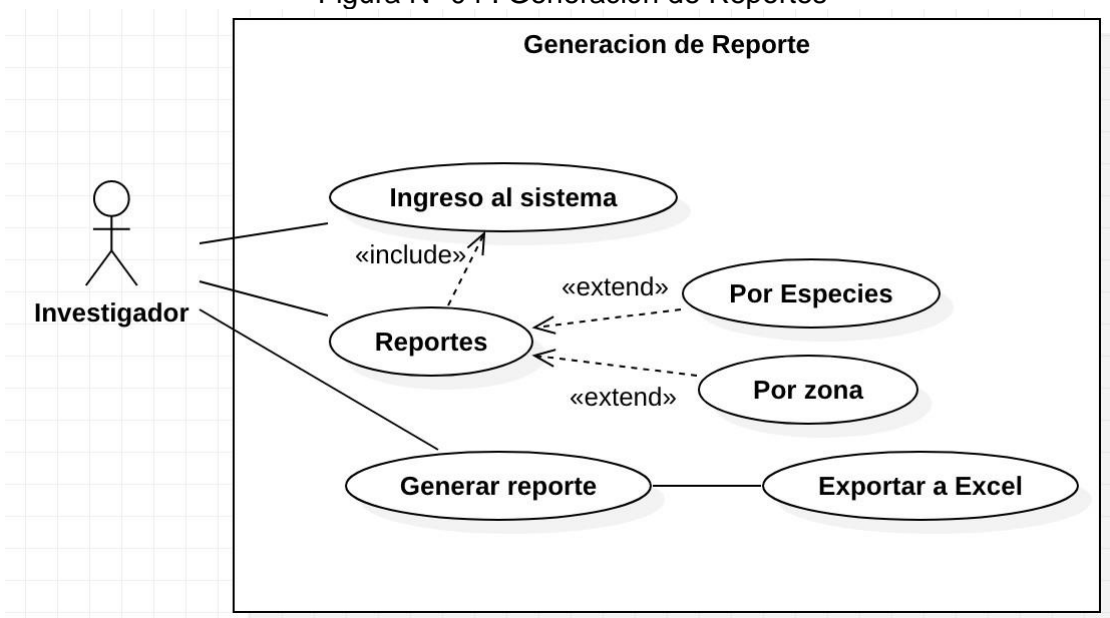

Fuente: Elaboración Propia

Para la codificación del aplicativo se utilizaron herramientas de desarrollo hibridas es decir que es multiplataforma y que el código desarrollado sirve para dos de las plataformas móviles mas importantes en la actualidad que son Android y IOS.

## <span id="page-35-0"></span>**Base de datos**

## Almacenamiento de Registros

Para almacenar los registros internamente se realizó el siguiente diseño y relación para la base de datos realizada en SQLlite.

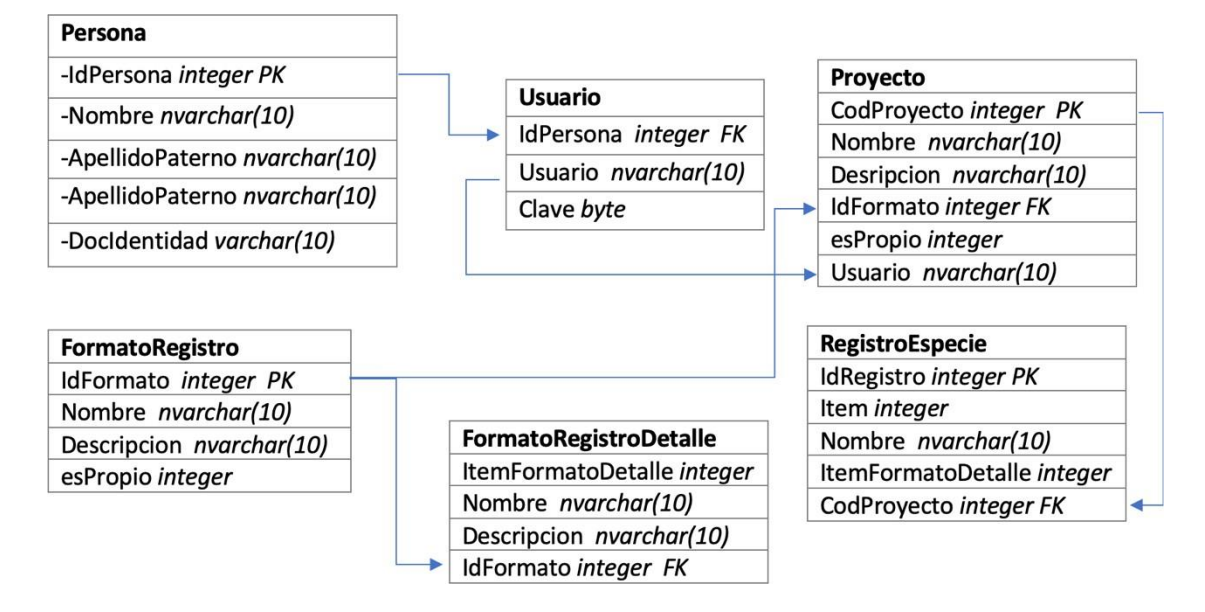

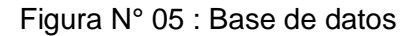

Fuente: Elaboración Propia

La Base de datos está conformada por las siguientes tablas

#### **Tabla Persona**

Contiene información del investigador que realizara el registro, está conformado por los siguientes campos:

- IdPersona: Código único de identificación de la persona en BD
- Nombre: Nombre de la Persona a registrarse.
- ApellidoPaterno: Apellido Paterno de la Persona a registrarse.
- ApellidoMaterno: Apellido Materno de la Persona a registrarse.
- DocIdentidad: Documento de Identidad (DNI, Carnet Extrangeria, etc.)de la Persona a registrarse.

# **Tabla Usuario**

Contiene información del usuario que realizara el logueo y posterior acceso al aplicativo móvil, esta conformado por los siguientes campos:

- IdPersona: Código único de identificación de la persona en BD
- Usuario: Código del usuario para acceso.
- Clave: Contraseña del usuario para acceso.

# **Tabla Proyecto**

- CodProyecto: Código único del proyecto a realizar.
- Nombre: Nombre del proyecto a realizar.
- Descripción: Descripción del proyecto a realizar.
- IdFormato: Código único del formato de especies a utilizar en el proyecto.
- esPropio: Identifica si el proyecto es creado por el propio usuario o compartido desde otro usuario.
- Usuario: Código del usuario para acceso.

# **Tabla FormatoRegistro**

- IdFormato: Código único del formato de especies a utilizar en el proyecto
- Nombre: Nombre del formato a realizar.
- Descripción: Descripción del formato a realizar.
- esPropio: Identifica si el formato es creado por el propio usuario ocompartido desde otro usuario.

# **Tabla FormatoRegistroDetalle**

- ItemFormatoDetalle: Numero con el que se identifica el campo asignado para el registro de especies.
- Nombre: Nombre del campo que se utiliza para identificar una característicade la especie.
- Descripción: Descripción del campo que se utiliza para registrar un dato de la especie
- IdFormato: Código único del formato de especies a utilizar en el proyecto.

# **Tabla RegistroEspecie**

- IdRegistro: Código de identificación del registro de cada especie.
- $\bullet$  Item: Numero de orden del registro de cada especie.
- Nombre: Dato o característica asignado para el registro de cada especie.
- ItemFormatoDetalle: Numero con el que se identifica el campo asignado parael registro de especies.
- CodProyecto: Código único del proyecto a realizar.

## <span id="page-37-0"></span>**Wireframes**

a) Login

Figura N° 06 : Login

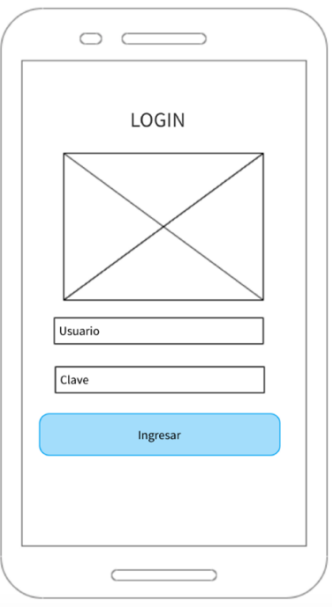

Fuente: Elaboración Propia

b) Creación proyecto

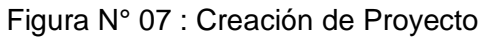

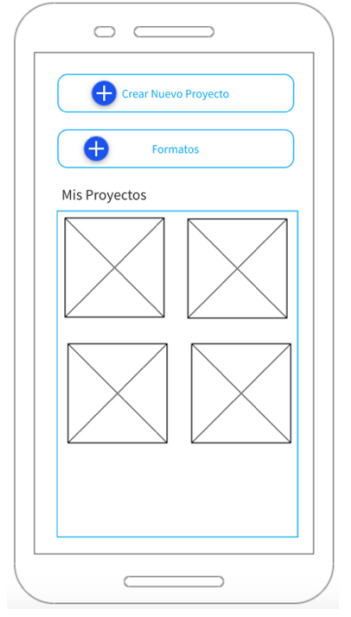

Fuente: Elaboracion Propia

# c) Registrar

# Figura N° 08 : Registrar Especie

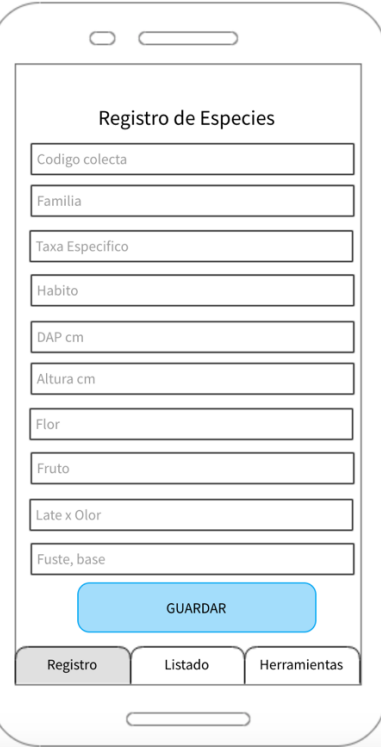

Fuente: Elaboración Propia

d) Listado

Figura N° 09 : Listado

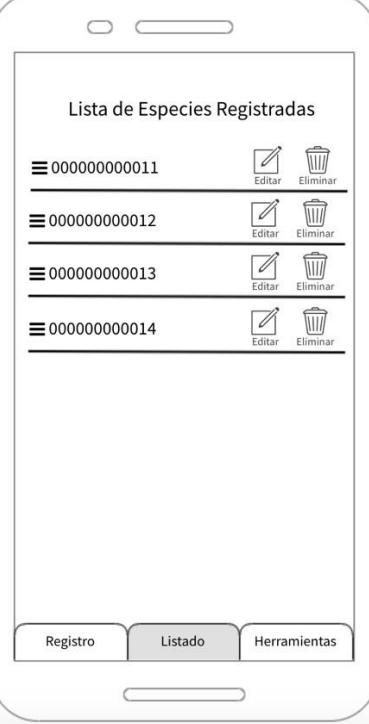

Fuente: Elaboracion Propia

# e) Herramientas

Figura N° 10 : Herramientas

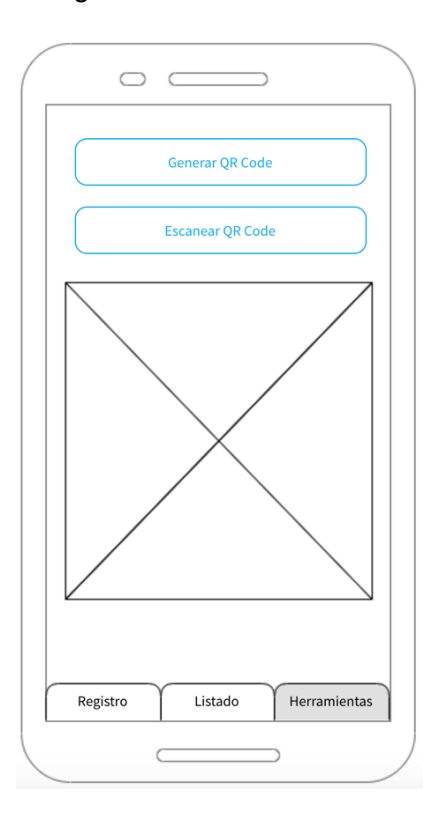

Fuente: Elaboración Propia

# <span id="page-40-1"></span><span id="page-40-0"></span>**Capítulo IV**

#### **Resultados**

La aplicación para el registro de especies del Instituto de Investigaciones de la Amazonia Peruana cumplió con los objetivos establecidos para su total funcionamiento y rendimiento, siendo amigable con el usuario y sencilla al realizar el registro de datos, a ello se le suma el hecho que es totalmente móvil.

## <span id="page-40-2"></span>**Capturas de pantalla.**

Se muestran las capturas hechas de la aplicación desarrollada mostrando su interfaz.

a) Login

Se muestra el inicio de sesión de los usuarios en el aplicativo móvil, ingresando su usuario y contraseña previamente cargados en el repositorio del Instituto de Investigaciones de la Amazonia Peruana que se encuentra en la nube. Cabe destacar que una vez iniciado sesión ya no es necesario iniciar de nuevo al salir del aplicativo.

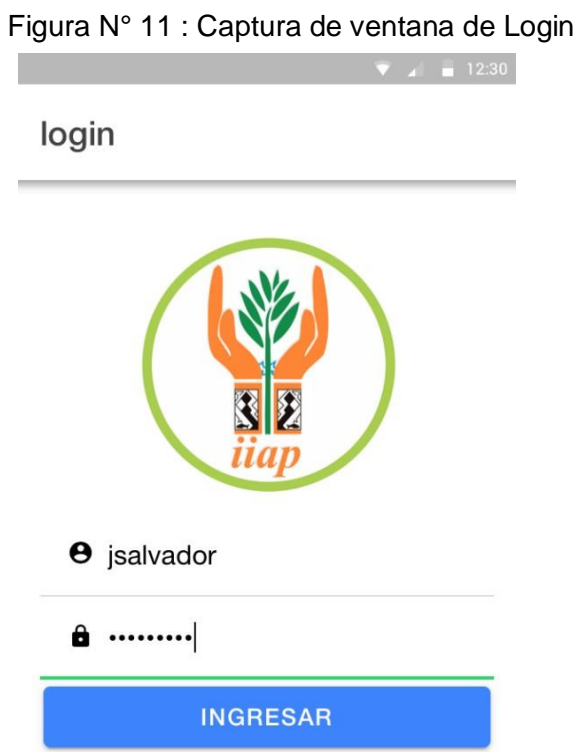

Fuente: Elaboración Propia

## b) Ventana Principal

En esta vista se muestra las opciones para la creación de un nuevo proyecto o registro de un nuevo formato, así también se detallan proyectos ya registrados propiamente (Mis Proyectos) y proyectos compartidos por otros investigadores (Otros Proyectos).

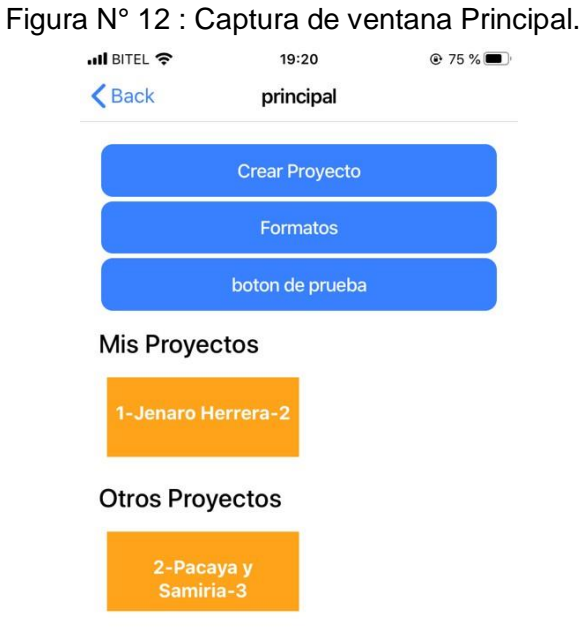

Fuente: Elaboracion Propia

c) Creación de Proyecto

En esta vista se muestran los proyectos creados y los botones para la creación de un nuevo proyecto y formato.

Figura N° 13 : Captura de ventana de creación de proyecto

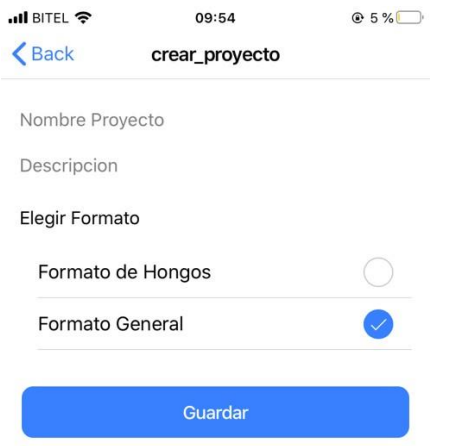

Fuente: Elaboracion Propia

#### d) Registro de Formato

En esta vita se registrara un nuevo formato de trabajo para el registro de especies, se ingresará el nombre del nuevo formato y los campos que se necesitaran de acuerdo a los datos que se desean registrar.

Figura N° 14 : Captura de ventana del Formulario de Registro de Formato

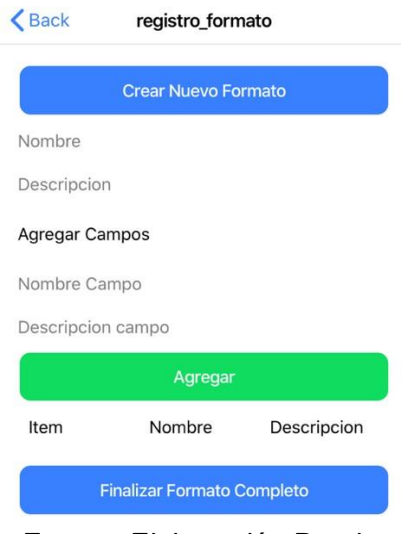

Fuente: Elaboración Propia

e) Registro de Especies

En esta vista se muestra el formato para el registro de especies, dentro de ella el usuario insertara los datos que recopile en campo.

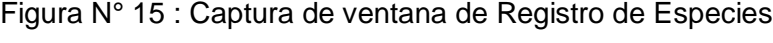

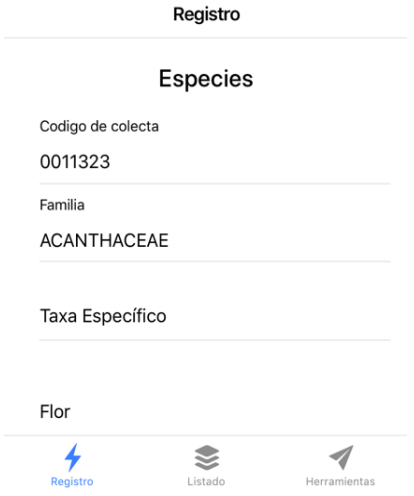

Fuente: Elaboracion Propia

f) Listado de registro de Especies.

Dentro de esta ventana se listaran toda la información registrada anteriormente en la ventana de registro de especie, se puede editar el registro o eliminarlo si es necesario

Figura N° 16 : Captura de ventana Listado de registro de Especies

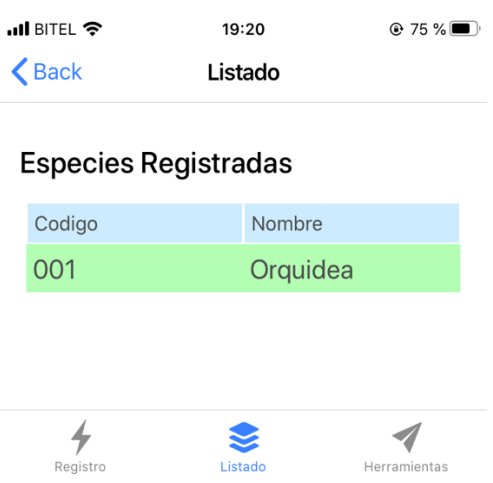

Fuente: Elaboración Propia

g) Herramientas

En esta ventana se realizara la generación de código QR para compartir la información de los registros y se escaneara los códigos QR de los registros de otros investigadores.

Figura N° 17 : captura de ventana de Herramientas

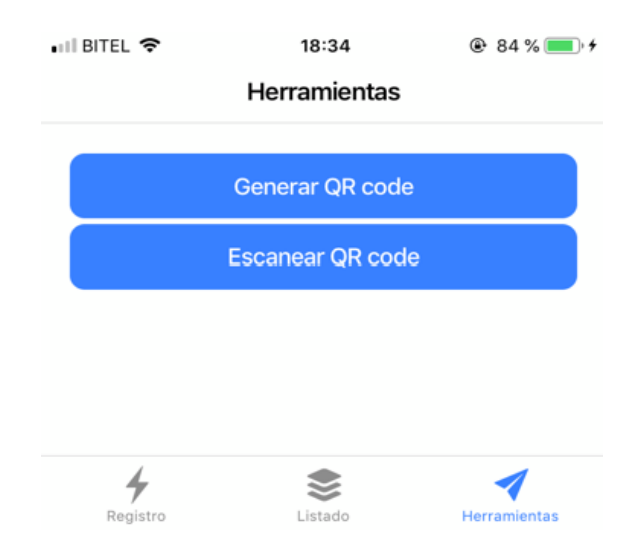

Generación de QR para el traspaso de información para el registro de especies.

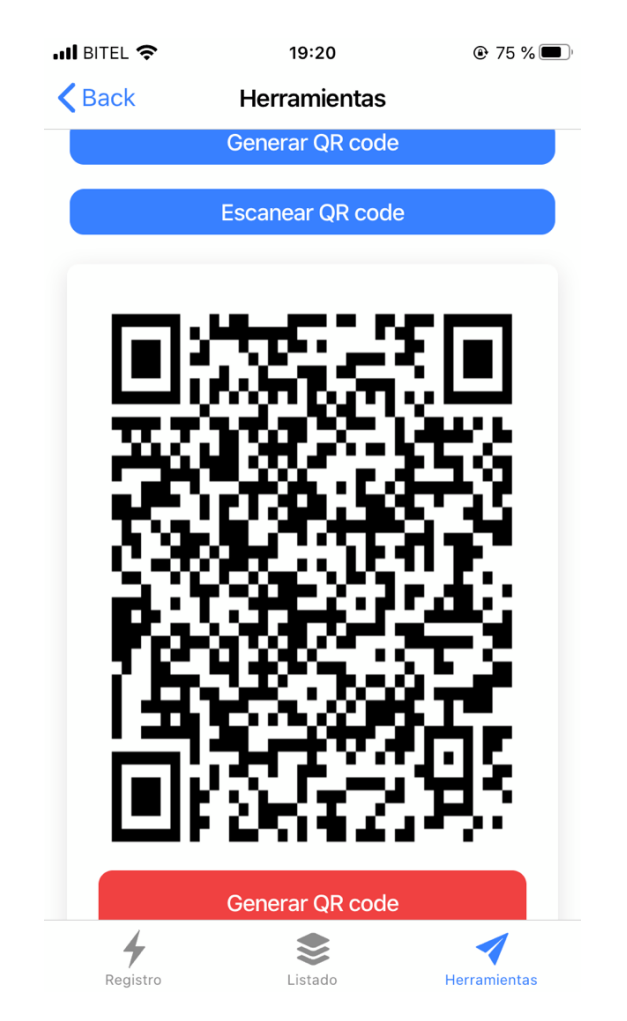

Figura N° 18 : Captura de ventana de creación de Código QR

Fuente: Elaboración Propia

Para cuantificar la satisfacción de los investigadores que harían uso del aplicativo se formuló una encuesta para medir el porcentaje de aprobación en base al diseño y usabilidad final.

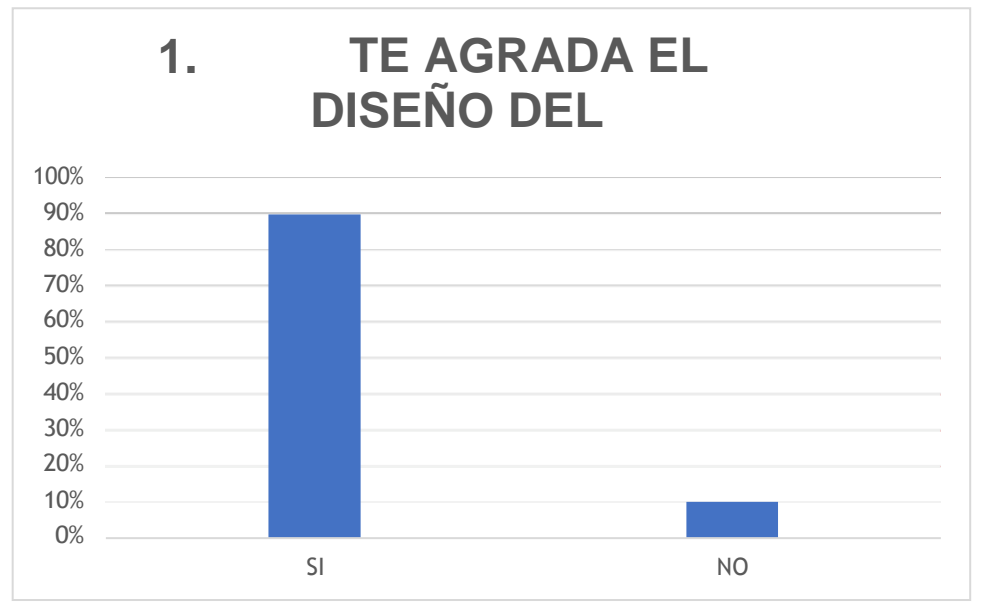

Cuadro N° 10 : Encuesta Nro 01

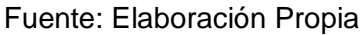

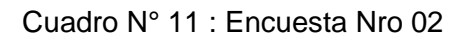

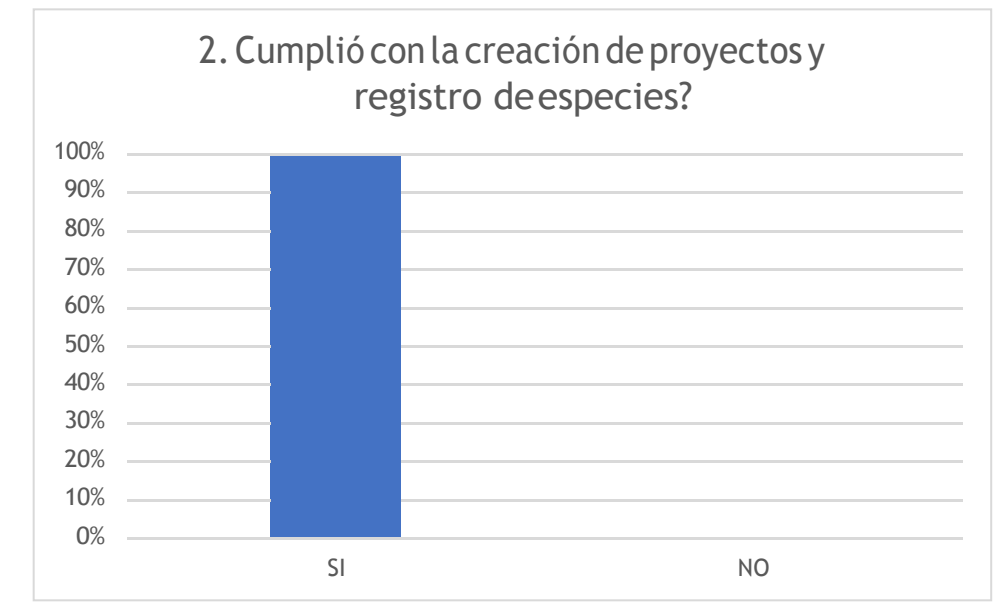

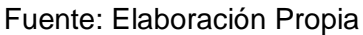

–

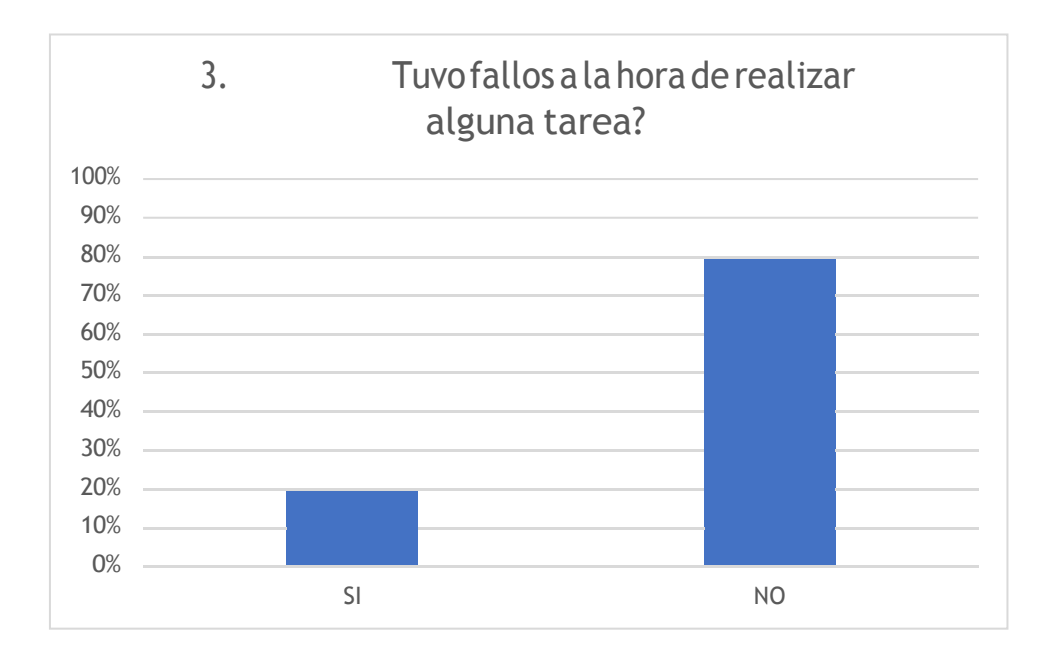

# Cuadro N° 12 : Encuesta Nro 03

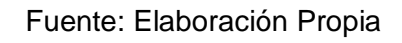

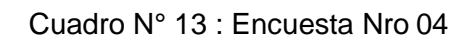

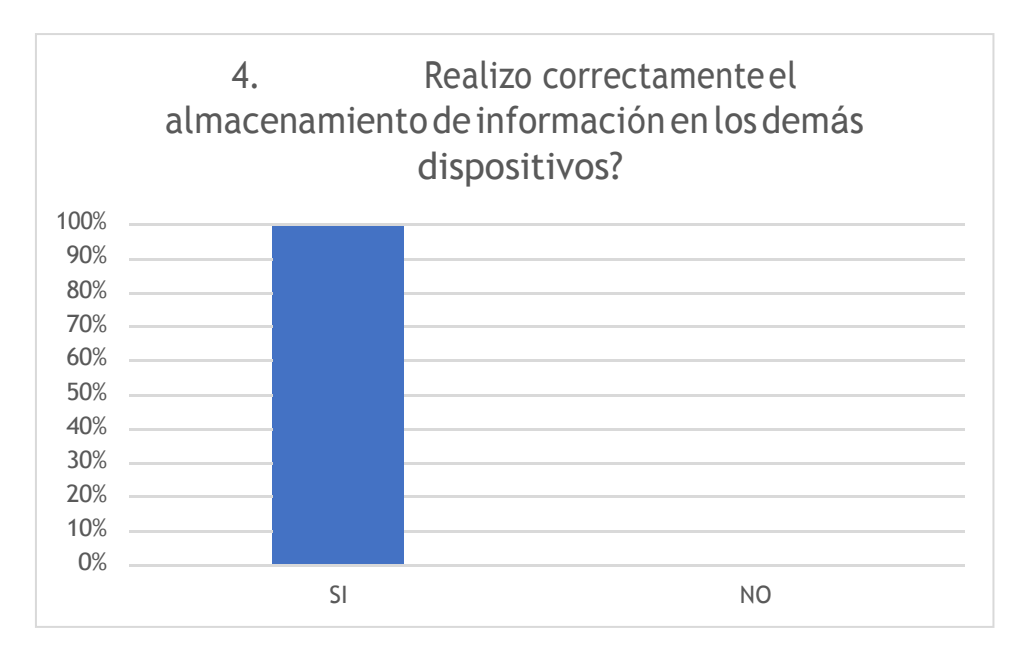

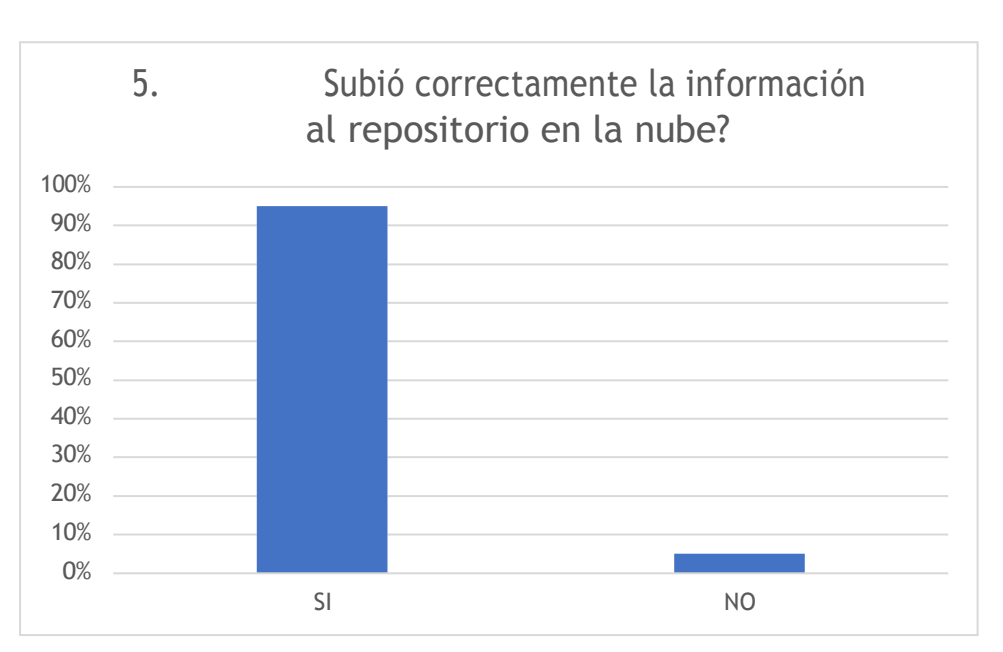

Cuadro N° 14 : Encuesta Nro 05

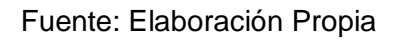

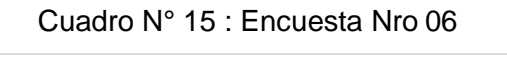

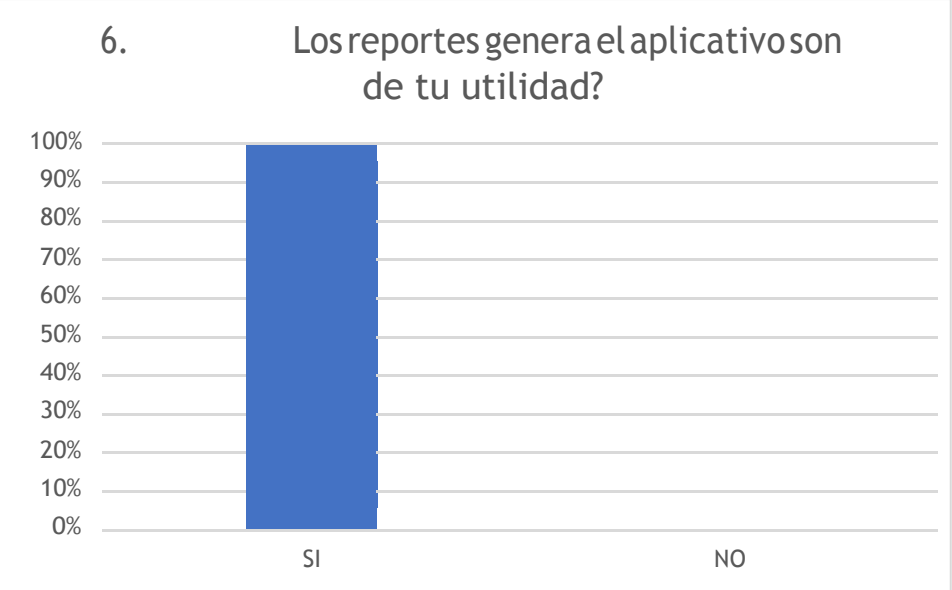

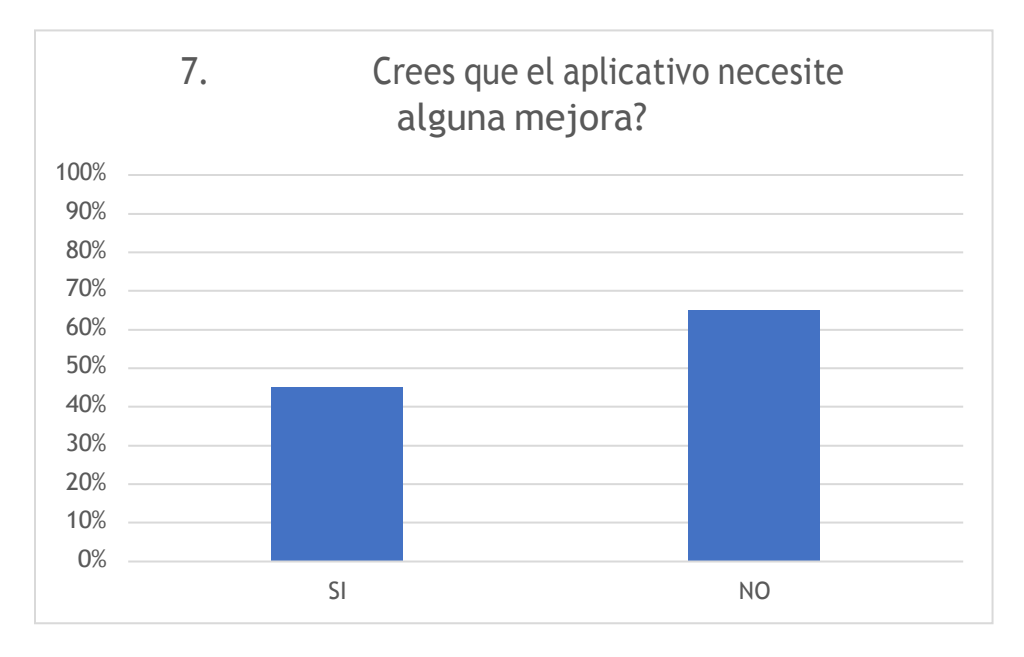

# Cuadro N° 16 : Encuesta Nro 07

# <span id="page-49-1"></span><span id="page-49-0"></span>**Capítulo V**

#### **Discusión**

Actualmente existen aplicaciones de terceros que permiten realizar registros dentro en un dispositivo móvil, sin embargo no cuentan con los formatos para la realización de los mismos, es de esta manera que nuestro aplicativo móvil supera en gran medida a estos aplicativos ya que ha sido desarrollado para fortalecer algunos aspectos que otros aplicativos no contienen.

El manejo de memoria y la interfaz amigable para el usuario final hace de esta aplicación móvil una solución muy adecuado para los investigadores de nuestra región siendo el mismo Instituto de Investigaciones de la amazonia peruana el que lo fomentara a partir de su lanzamiento oficial.

Además estos aplicativos muchas veces tenían un costo adicional para acceder a opciones más avanzadas eso suponía un gasto muchas veces innecesario para el usuario final.

# <span id="page-50-1"></span><span id="page-50-0"></span>**Capítulo VI**

## **Conclusiones**

El aplicativo móvil de registro de especies del instituto de investigaciones de la Amazonia Peruana soluciona el problema de ingreso de datos ya que al permitir registrar la información en un dispositivo móvil brinda usabilidad y funcionalidad.

Este aplicativo contribuye al medio ambiente, ya que se evita el consumo y gasto excesivo de hojas de papel que se necesitan para realizar toda la labor de registro en campo.

Se pudo concluir que con el uso de este aplicativo se evitan las pérdidas de información ya que permite un adecuado almacenamiento de las mismas tanto internamente a otros dispositivos y en el repositorio en la nube.

Se pudo determinar que el tiempo de la realización de las tareas de recojo de información se han visto reducidas en gran medida ya que al momento de registrar los datos en hoja de papel se producían fallas humanas que suponía rehacer el formato.

#### **RECOMENDACIONES.**

<span id="page-51-0"></span>Este aplicativo debe ser fomentado para un uso a nivel regional y nacional para el registro de especies en otras regiones del país, contribuyendo a un estado de transformación digital.

Se necesita que este aplicativo siempre reciba mejoras y este apto para todo investigador, brindando así una herramienta universal para la recolección de información de especies.

Con este proyecto se pretende incentivar al Instituto de Investigaciones de la Amazonia Peruana en el uso de tecnologías para el desarrollo de la región ya que con los resultados obtenidos se pudo comprobar lo importante de las herramientas tecnológicas para diversas actividades.

Es necesario llevar el conocimiento a todos es por eso que también se motivarían a charlas en los centros educativos en la región para que los jóvenes puedan ir entendiendo cuanto puede llegar a servir el desarrollo de tecnologías digitales.

# <span id="page-52-0"></span>**Referencias Bibliográficas.**

- Ministerio del Ambiente del Perú. (2015). Guía de inventario de la flora y vegetación. Lima, Perú.
- Javier Cuello, José Vittone.(2013). Diseñando apps para móviles.
- Kenneth E. Kendall.(2005). Análisis y diseño de sistemas.
- Jesús Niño.(2011). Introducción a los sistemas operativos (Sistemasoperativos monopuesto).
- Fernando Luna.(2016). Desarrollo Web para Dispositivos Móviles.
- Drifty, Inc (2016). Disponible en: *"Ionic Documentation Overview - License"*.
- Gerardo Fernandez Pérez.(2013).IOS Todo lo que siempre has querido saber sobre tu Iphone y Ipad.
- Alicia Durango.(2015). Diseño Web con CSS: 2ª Edición.
- Preston Precott.(2015). HTML 5.
- Miguel Ángel Sánchez Maza.(2012). JavaScript

#### **Anexos.**

#### <span id="page-53-1"></span><span id="page-53-0"></span>**Anexo N° 01**

## **Encuesta para los usuarios que utilizan el aplicativo**

- 1. ¿Te agrada el diseño del aplicativo?
	- a) SI b) NO
- 2. ¿Cumplió con la creación de proyectos y registro de especies?
	- a) SI b) NO
- 3. ¿Tuvo fallos a la hora de realizar alguna tarea?
	- a) SI b) NO
- 4. ¿Realizo correctamente el almacenamiento de información en los demás dispositivos?
	- a) SI b) NO
- 5. ¿Subió correctamente la información al repositorio en la nube?
	- a) SI b) NO
- 6. ¿Los reportes genera el aplicativo son de tu utilidad?
	- a) SI b) NO
- 7. ¿Crees que el aplicativo necesite alguna mejora?
	- a) SI b) NO

# **Anexo N° 02**

Formato de las características de los especímenes botánicos. **Formato de las características de los especímenes botánicos.**

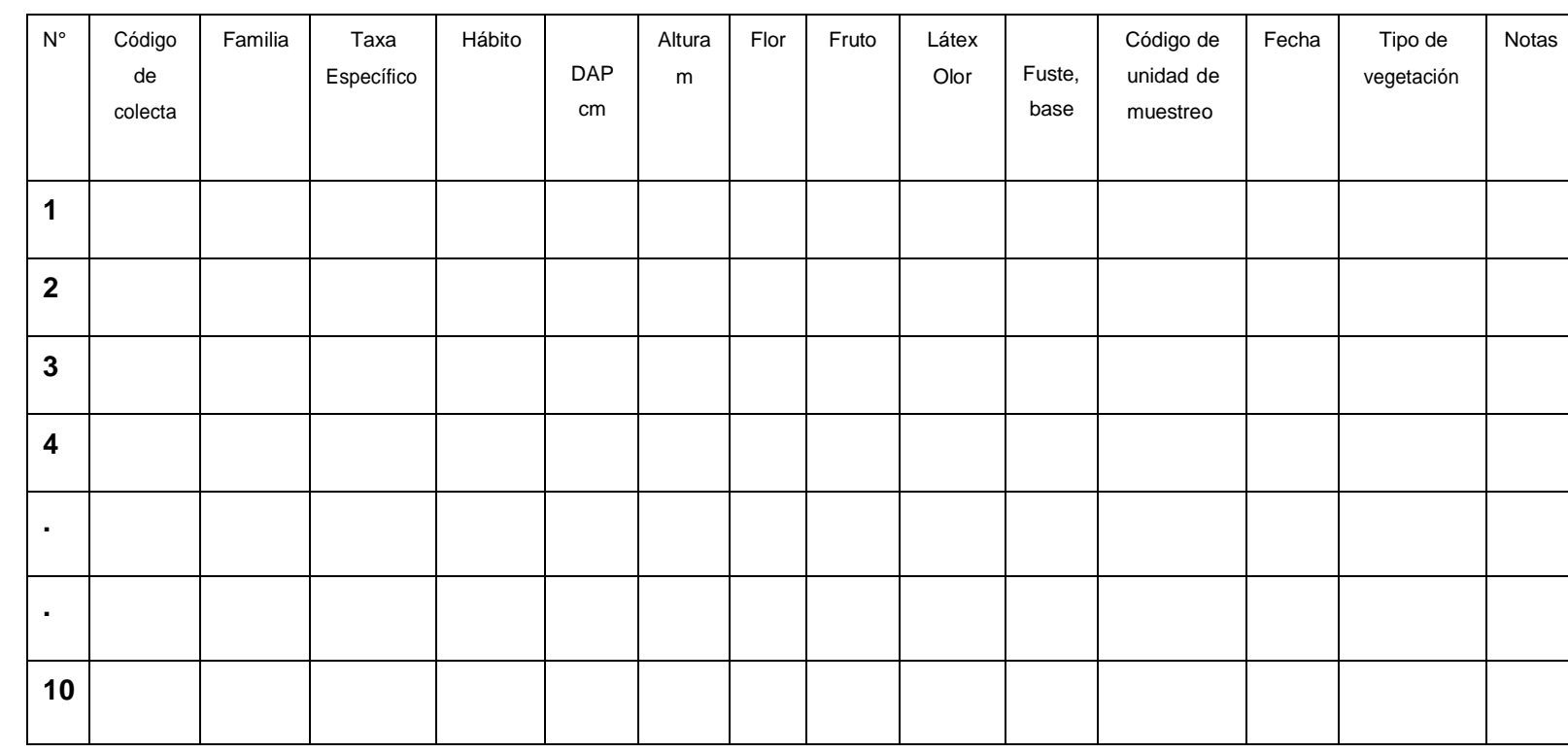